# **AGON**

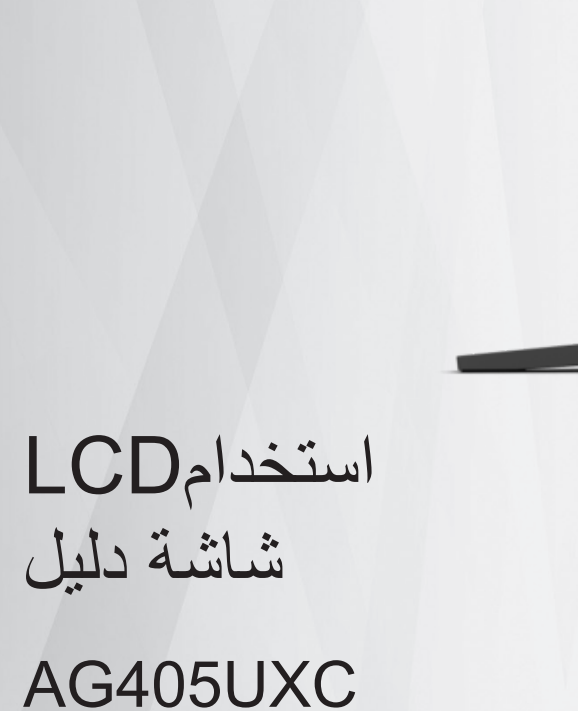

**NOC** 

® HIGH-DEFINITION MULTIMEDIA INTERFACE

**ww w.aoc.com** ©2022 AOC. All Rights Reserved.

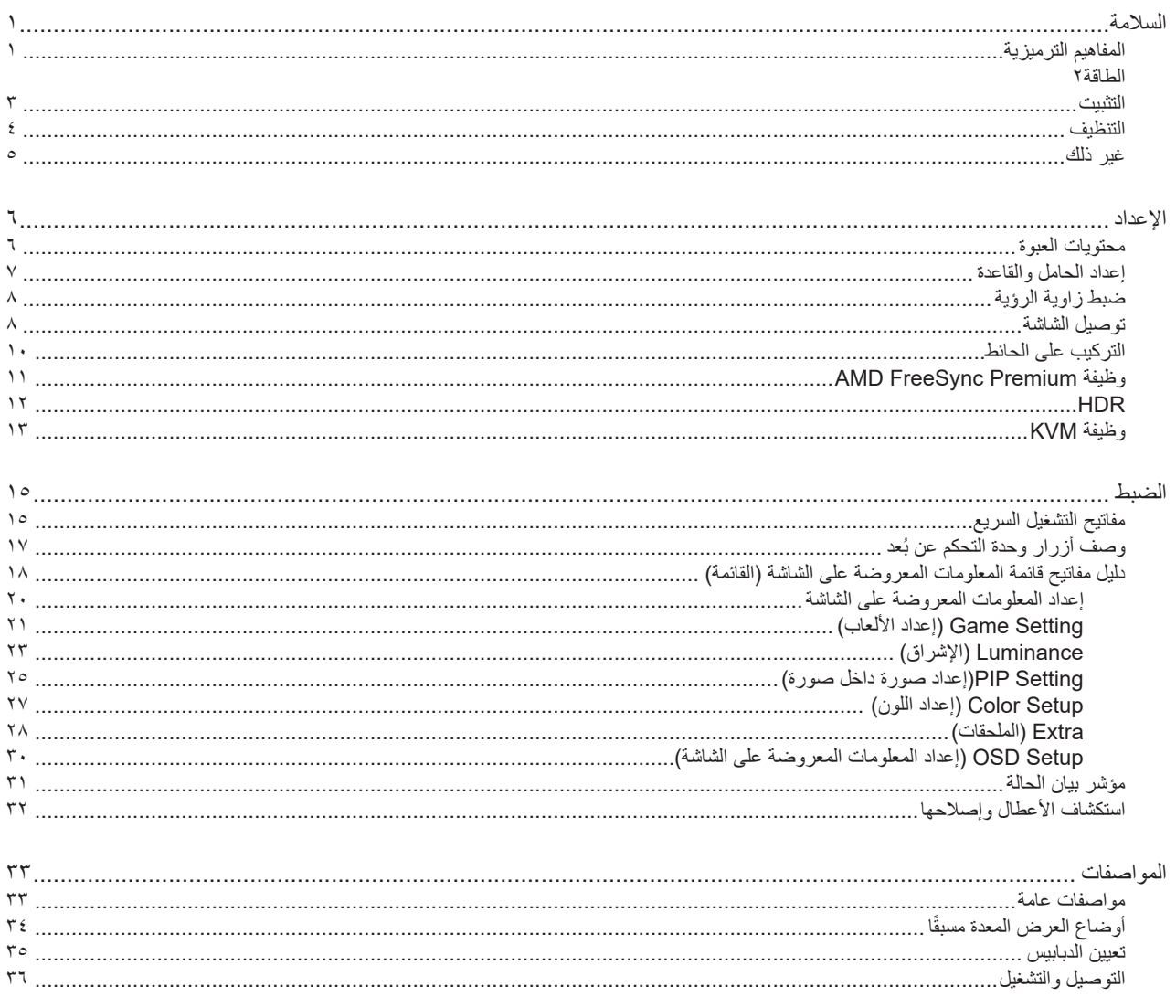

# **السالمة**

### **المفاهيم الترميزية**

توضح الأقسام الفرعية التالية المفاهيم الترميزية المستخدمة في هذا الدليل؛

#### **المالحظات والتنبيهات والتحذيرات**

<span id="page-2-0"></span>قد تكون قوالب النصوص الواردة في هذا الدليل مرفقة برموز ومكتوبة بخط عريض أو مائل. وهذه القوالب عبارة عن مالحظات وتنبيهات وتحذيرات يتم استخدامها على النحو التالي:

### V

**مالحظة:** تشير المالحظة إلى معلومات مفيدة تساعدك على استخدام نظام الكمبيوتر على النحو األمثل.

### $\triangle$

**تنبيه:** يشير التنبيه إلى وجود أضرار محتملة قد تؤدي إلى تلف الجهاز أو فقدان البيانات كما يرشدك إلى كيفية تجنب المشكالت المماثلة.

# ▲

**تحذير:** تحذير يشير إلى احتمال التعرض إلصابة جسدية كما يرشدك إلى كيفية تجنب المشكلة.قد تظهر بعض التحذيرات بتنسيقات بديلة وقد ال تكون مرفقة برموز. وفي الحاالت المماثلة، فإن العرض المحدد للتحذير يكون مصرح به من قبل السلطة التنظيمية.

#### **الطاقة**

<span id="page-3-0"></span>ينبغي تشغيل الشاشة باستخدام مصدر تيار كهربائي من النوع الموضح على الملصق الخاص بها فقط. وفي حال عدم التأكد من نوع التيار الكهربائي المتاح في منزلك، اتصل بالموزع أو بشركة الكهرباء المحلية.

الشاشة مزودة بقابس مؤرض ذي ثالثة-دبابيس، قابس مزود بدبوس تأريض ثالث، وكأحد خصائص األمان،ال يتناسب هذا القابس إال مع مقبس الطاقة المؤرض. في حالة عدم توافق المقبس مع القابس ثلاثي الاسلاك، استعن بفني كهرباء لتركيب المقبس الصحيح او استخدم مهايىء لتاريض الشاشة بامان، لا تقم بإبطال غرض السلامة الخاص بقابس التوصيل األرضي.

قم بفصل الشاشة أثناء العواصف البرقية أو في حالة عدم استخدامها لفترة طويلة، حيث يعمل ذلك على حمايتها من التلف الذي قد يلحق بها نتيجة التدفق المفاجئ للتيار الكهربائي.

ال تقم بالتحميل الزائد على مقسمات التيار أو كبالت اإلطالة، فقد يؤدي ذلك إلى حدوث حريق أو صدمة كهربائية.

لضمان الحصول على جودة تشغيل مناسبة، ال تستخدم الشاشة إال مع أجهزة الكمبيوتر المدرجة في قائمة UL والمجهزة بمقابس مهيأة بحيث تناسب الجهد الكهربائي من 100 إلى 240 فولت تيار متردد، وتيار 5 أمبير على الأقل.

ينبغي تركيب مقبس التيار الموجود على الحائط بالقرب من الشاشة بحيث يمكن الوصول إليه بسهولة.

#### **التثبيت**

<span id="page-4-0"></span>تجنب وضع الشاشة على عربة أو كتيفة أو طاولة غير ثابتة أو حامل أو حامل ثالثي غير ثابت، فقد يتسبب سقوطها في إصابة الشخص الذي يستخدمها وإتالفها. احرص على استخدام عربة أو حامل أو حامل ثالثي أو كتيفة أو طاولة موصى بها من الجهة المصنعة أو التي تم شراؤها مع المنتج فقط. اتبع التعليمات الواردة من الجهة لمصنعة عند تثبيت المنتج واستخدم ملحقات التثبيت الموصى بها من قبل الجهة المصنعة، كما ينبغي توخي الحذر والعناية عند نقل المنتج والمنضدة المتحركة معًا

ال تدفع بأي جسم داخل الفتحات الموجودة بالغالف الخارجي للشاشة، فقد ينتج عن ذلك حدوث أعطال في أجزاء الدائرة الكهربائية مما يؤدي إلى حدوث حريق أو ً صدمة كهربائية. وال تقم أبدا بسكب سوائل على الشاشة.

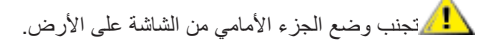

في حالة تثبيت الشاشة على حائط أو رف، استخدم أدوات التثبيت المعتمدة من الجهة المصنعة واتبع التعليمات الخاصة بها.

لتجنب تلف محتمل مثل تقشر اللوحة من الإطار، تأكد من عدم إمالة الشاشة لأسفل بزاوية أكبر من 5- درجات. إذا تم تجاوز الحد الأقصى لقياس زاوية الإمالة لأسفل البالغ 5- درجات، فلن يكون تلف الشاشة مشمولاً بالضمان.

المجمراترك مساحة خالية حول الشاشة كما هو موضح أدناه، إذ يؤدي عدم القيام بذلك إلى نقص دوران الهواء، ومن ثم ارتفاع درجة الحرارة مما قد يؤدي إلى نشوب حريق أو إلحاق الضرر بالشاشة.

اعند تركيب الشاشة على حامل ، يرجى الرجوع إلى مسافات التهوية التالية الموصى بها حول الشاشة:

#### **تثبيت الشاشة باستخدام حامل**

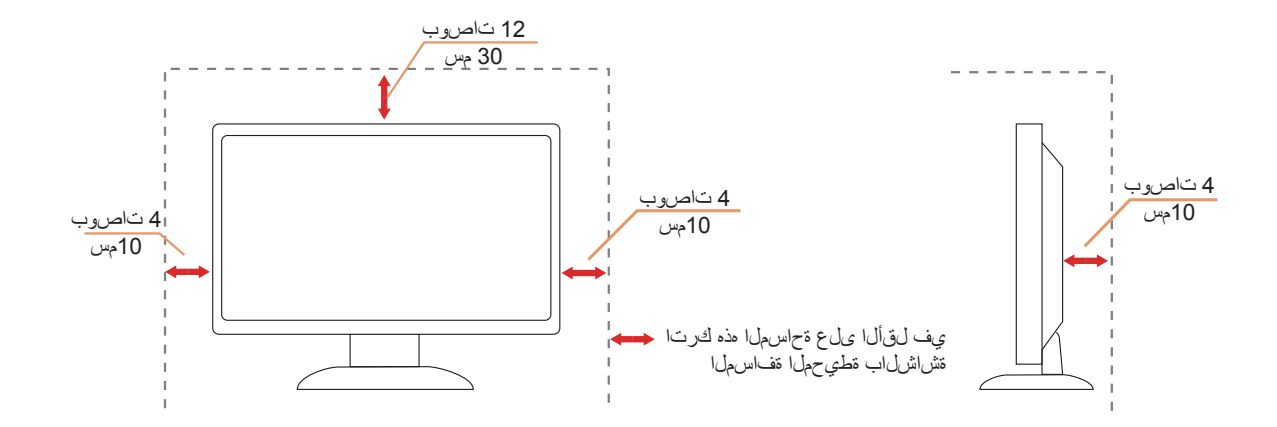

### **التنظيف**

<span id="page-5-0"></span>قم بتنظيف الغلاف الخارجي بقطعة قماش على نحو منتظم، يمكنك استخدام منظف معتدل لمسح البقع بدالأ من المنظف القوي الذي قد يؤدي إلى كي الغلاف الخارجي للمنتج.

<mark>. ا</mark>لكناد من عدم تسرب المنظف إلى المنتج عند التنظيف، ويجب كذلك ألا تكون قطعة قماش التنظيف خشنة حتى لا تؤدي إلى خدش سطح الشاشة.

ير<br>المريجي فصل كبل الطاقة قبل تنظيف المنتج.

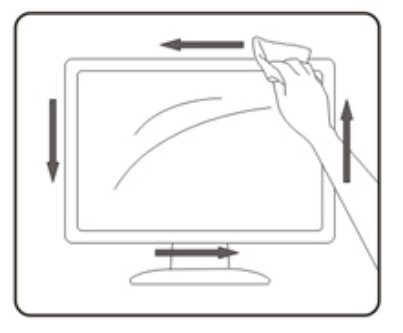

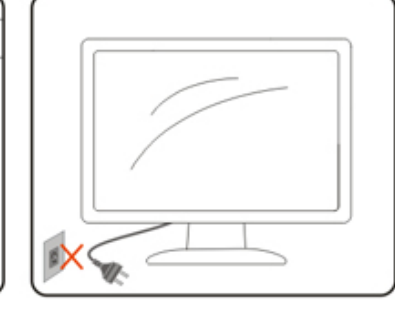

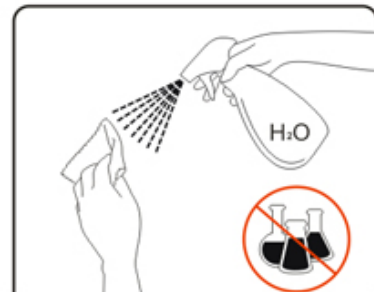

### **غير ذلك**

<span id="page-6-0"></span>في حالة انبعاث رائحة غريبة من المنتج أو أصوات أو دخان، قم بفصل قابس الطاقة على الفور واالتصال بمركز الصيانة.

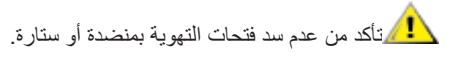

ال تعرض شاشة LCD الهتزازات شديدة أو صدمات قوية أثناء التشغيل.

تجنب الطرق على الشاشة أو إسقاطها أثناء التشغيل أو النقل.

الحكم لا يمكن التوصيل إلا بمنفذ USB من نوع C لتحديد الجهاز المزوّد بحاوية خارجية مضادة للحريق ومتوافقة مع 1-62368-1EC أو 1-60950.<br>-

**اإلعداد**

**محتويات العبوة**

<span id="page-7-0"></span>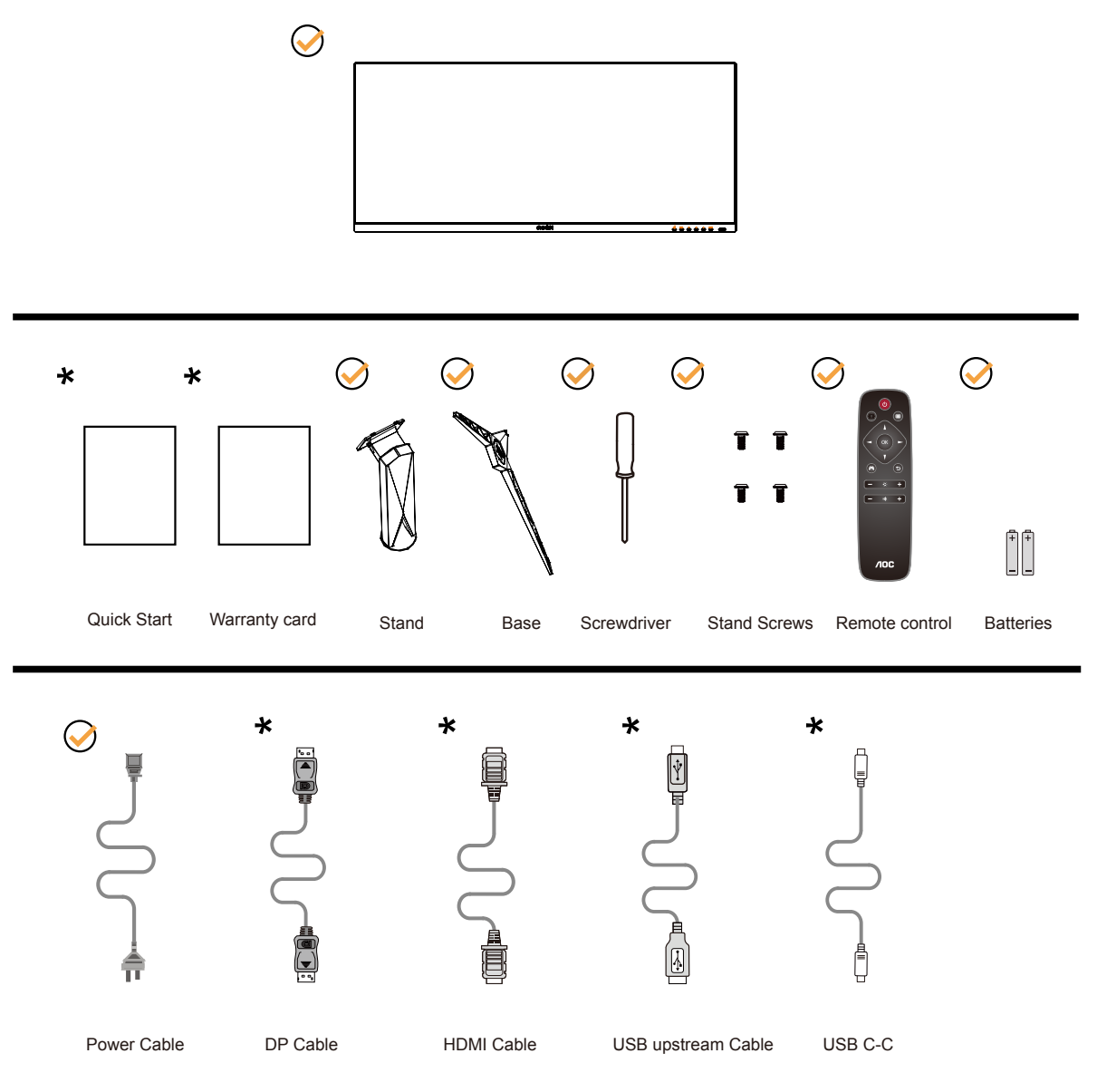

ال تتوفر كل كبالت اإلشارة في كل البلدان والمناطق. يرجى التحقق من الموزع المحلي أو المكتب الفرعي التابع لشركة AOC.

### **إعداد الحامل والقاعدة**

ُرجى اتباع الخطوات الموضحة أدناه إلعداد القاعدة أو إزالتها. ي

**اإلعداد:**

<span id="page-8-0"></span>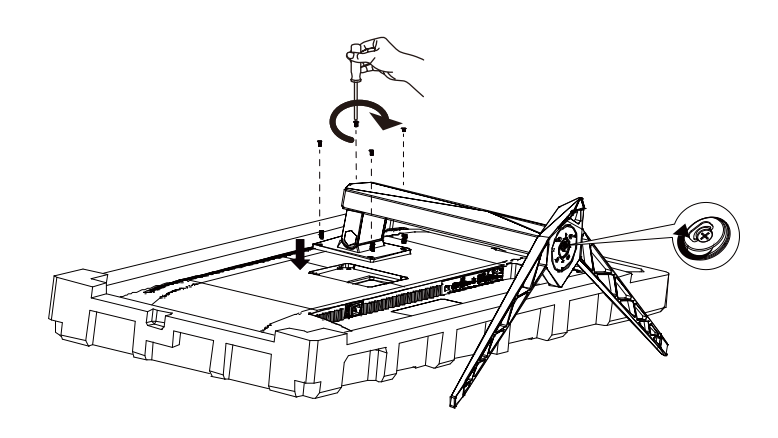

**اإلزالة:**

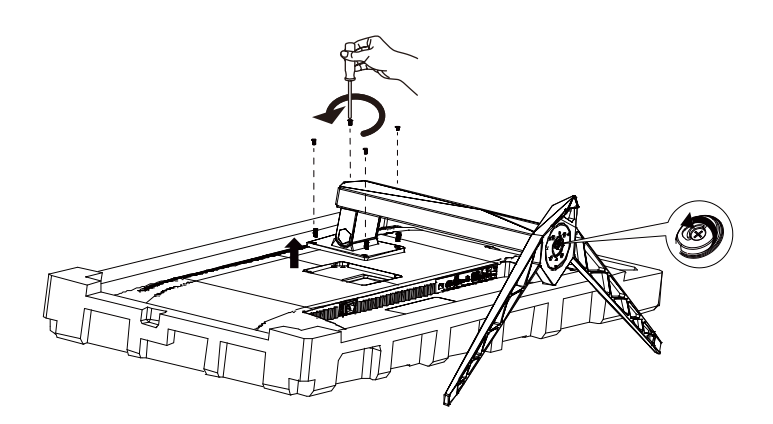

### **ضبط زاوية الرؤية**

لضمان الحصول على الرؤية المثلى، نوصى بالنظر إلى الشاشة بالكامل، ثم ضبط زاوية الشاشة حسبما يتراءى لك. أمسك الحامل لكي لا تُسقط الشاشة عند تغيير الزاوية. يمكنك ضبط الشاشة كما هو موضح أدناه:

<span id="page-9-0"></span>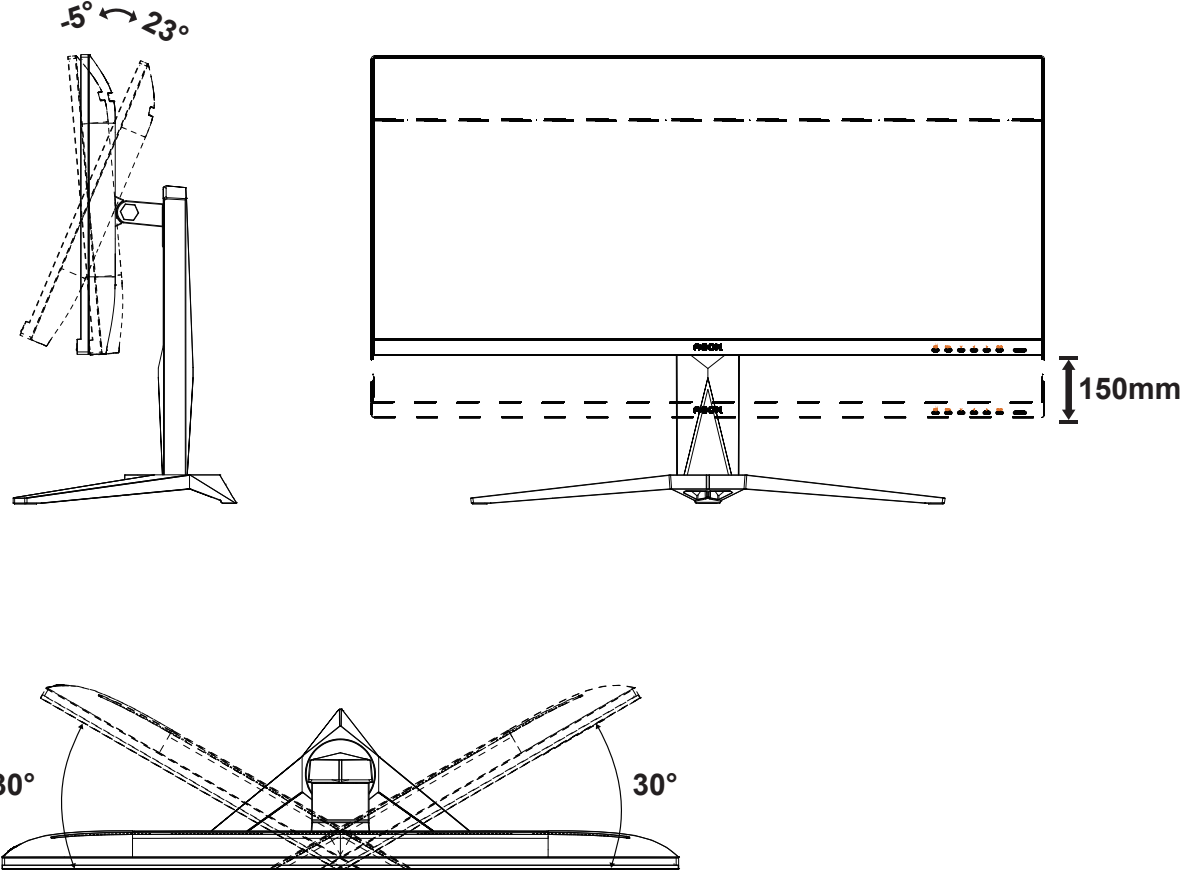

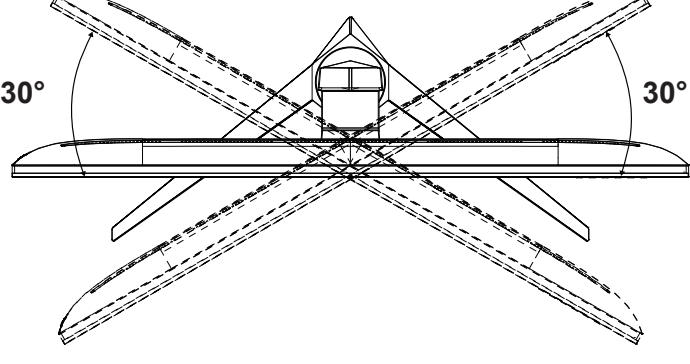

### **مالحظة:**

تجنب لمس شاشة LCD عند تغيير الزاوية، فقد يؤدي ذلك إلى إلحاق الضرر بالشاشة أو كسرها.

#### **تحذير:**

- لتجنب تلف محتمل في الشاشة مثل تقشر اللوحة، تأكد من عدم إمالة الشاشة ألسفل بزاوية أكبر من 5- درجات. - ا تضغط على الشاشة أثناء ضبط زاويتها. أمسكها من اإلطار فقط.

### **توصيل الشاشة**

توصيالت الكبالت الموجودة بالجزء الخلفي من الشاشة وجهاز الكمبيوتر:

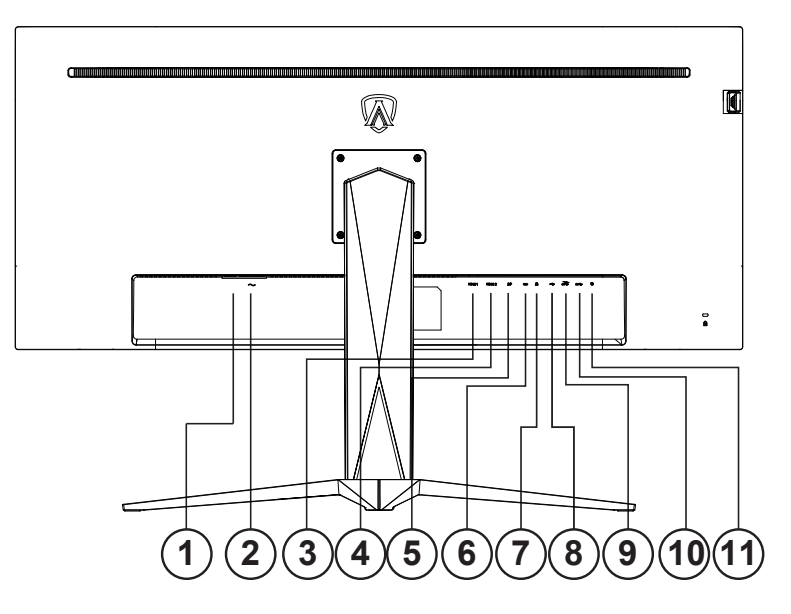

- مفتاح الطاقة
	- الطاقة
- 1-HDMI -
- $Y-HDMI E$ 
	- $DP -<sub>o</sub>$
- USB C -1
- سماعة األذن
- USB أعلى
- x1 + شحن سريع + Gen1 USB٣,٢ -٩
	- x<sup>Y</sup> Gen<sup>1</sup> USB<sup>T</sup>, Y<sub>-1</sub>.
	- 11-لوحة مفاتيح تشغيل سريع

#### **التوصيل بالكمبيوتر**

- قم بتوصيل سلك الطاقة بالجزء الخلفي من شاشة العرض بطريقة محكمة.
	- قم بإيقاف تشغيل الكمبيوتر وقم بفصل كبل الطاقة.
- قم بتوصيل كبل اإلشارة الخاص بشاشة العرض بموصل الفيديو الموجود على الجزء الخلفي من الكمبيوتر.
	- قم بتوصيل سلك الطاقة الخاص بالكمبيوتر وشاشة العرض بمأخذ تيار كهربائي قريب.
		- قم بتشغيل الكمبيوتر وشاشة العرض.

في حالة ظهور صورة على الشاشة، تكون عملية التركيب والتوصيل قد تمت بنجاح. ولكن في حالة عدم ظهور صورة، انظر حل المشكالت.

ً لحماية الجهاز، احرص دائما على إغالق جهاز الكمبيوتر وشاشة LCD قبل التوصيل.

### **التركيب على الحائط**

التحضير لتركيب ذراع التعليق على الحائط االختياري.

<span id="page-11-0"></span>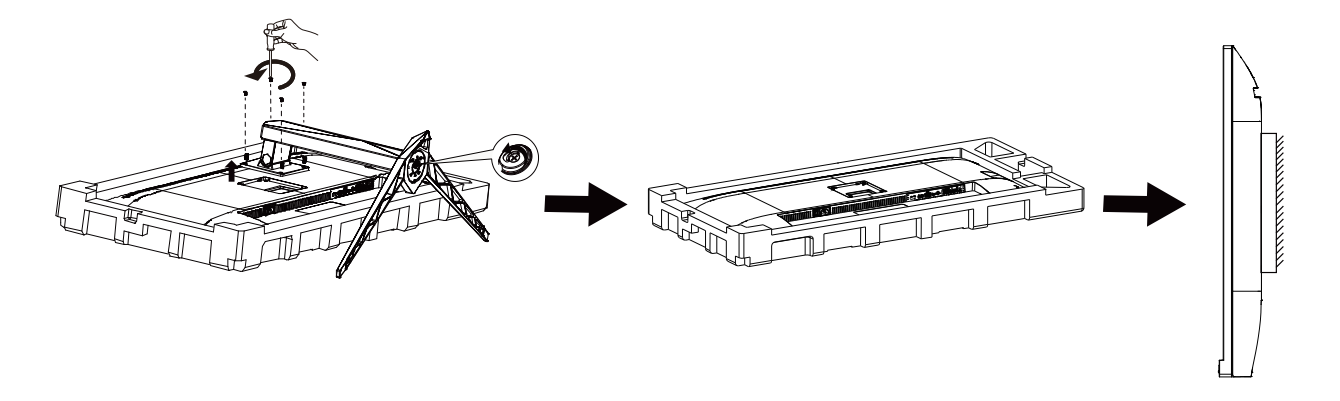

يمكن تركيب الشاشة على ذراع معلق بالحائط يتم شراؤه على حدة. قم بفصل الطاقة قبل هذا اإلجراء. اتبع الخطوات التالية:

.1 قم بإزالة القاعدة.

2. اتبع تعليمات المصنّع لتجميع الذراع المعلق على الحائط.

.3 ضع الذراع المعلق في الحائط على مؤخرة الشاشة. قم بمحاذاة الفتحات الموجودة في الذراع مع الفتحات الموجودة بالشاشة.

.4 أعد توصيل الكبالت. راجع دليل المستخدم المرفق مع ذراع التعليق بالحائط االحتياطي للحصول على تعليمات بشأن التركيب في الحائط.

**مالحظة:** ال تتوافر فتحات مسامير التعليق VESA مع كافة الطرازات، برجاء التحقق من ذلك مع الموزع أو اإلدارة الرسمية لشركة

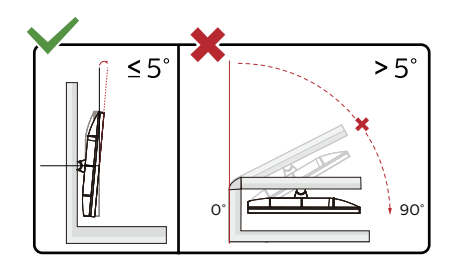

\* قد يختلف تصميم الشاشة عن المبين في الرسوم التوضيحية.

#### **تحذير:**

- لتجنب تلف محتمل في الشاشة مثل تقشر اللوحة، تأكد من عدم إمالة الشاشة ألسفل بزاوية أكبر من 5- درجات.

- ا تضغط على الشاشة أثناء ضبط زاويتها. أمسكها من اإلطار فقط.

### **AMD FreeSync Premium وظيفة**

HDMI/DP/USB C/ باستخدام AMD FreeSync Premium وظيفة تعمل -

- <span id="page-12-0"></span>- بطاقة الرسومات المتوافقة: في ما يلي قائمة البطاقات الموصى بها، ويمكن التحقق منها من خالل زيارة [com.AMD.www](http://www.AMD.com)
	- تاموسرال تاقاطب
	- Radeon™ RX Vega سلسلة
		- ° · · Radeon™ RX ·
	- series ٤ · · Radeon™ RX ·
	- 300 R7/Radeon™ R9 )باستثناء سلسلة 265 X, R7/370 X, R7/370 R9 (
		- ( Y ⋅ <sup>1</sup> 3) Radeon™ Pro Duo
			- Nano Radeon<sup>™</sup> R<sup>9</sup> •
	- 200 R7/Radeon™ R9 )باستثناء سلسلة X/280 X, R9/270 Fury (R9 Radeon™ R9
		- تاجالعمال
		- TY · · U Y ™AMD Ryzen .
		- 10.0U o ™AMD Ryzen .
		- Y ٤ ⋅ ⋅ G O ™AMD Ryzen .
		- **TWAMD Ryzen** .
		- **17...G ™ ™AMD Ryzen .** 
			- **94...** AMD PRO A11 .
		- **9A · · E-AMD PRO A11 ·** 
			- **9Y.**. AMD PRO A1. .
		- **9Y** · · E-AMD PRO A1 · ·
			- **97...AMD PRO AA ·**
			- 10...AMD PRO A1 .
		- 10. E-AMD PRO A1 .
		- AAY.-AMD PRO A1Y .
		- AAY.E-AMD PRO A11
			- AYY.-AMD PRO A1. .
		- AYY · E-AMD PRO A1 · ·
		- AVO.B-AMD PRO A1. .
		- Alo.B-AMD PRO AA .
			- **ASY** ... AMD PRO A1 .
		- AOY · E-AMD PRO A1 .
		- ATO.B-AMD PRO At .
			- $Y \wedge$ 9 · K-AMD A $\wedge$  ·
			- YAY . K-AMD A1. .
			- YAO.K-AMDAI. .
			- $Y \wedge \cdots$ AMD  $A \vee \cdots$
			- YY · · K-AMD A1 · ·
			- YIY.K-AMD AA .
			- YIO.K-AMD AA .
			- $Y1 \cdots$ -AMD  $A \Lambda$  .
			- $V\ell\cdots K$ -AMD  $A\tau$  .
			- $\cdot \cdot \cdot$   $\times$   $\times$   $\times$  AMD A<sup>1</sup>  $\cdot$

### **HDR**

يتوافق مع إشارات الدخل بتنسيق 10HDR.

<span id="page-13-0"></span>قد تنثيّط الشاشة وظيفة HDR تلقائيًا في حالة توافق المشغِّل والمحتوى الرجاء الاتصال بمصنّع الجهاز وموفر المحتوى للحصول على معلومات حول توافق الجهاز ֧֖֖֖֖֖֖֧֧֧֚֚֚֚֚֚֚֚֚֚֚֚֚֚֚֚֚֚֚֚֚֡֬֝֝֓֞֡֡֬֝֓֞֓֡֡֬֓֓֡֡֬֝֓֞֓֡֡֬֝ والمحتوى. الرجاء تحديد »إيقاف« لوظيفة HDR عند عدم الحاجة إلى وظيفة التنشيط التلقائي.

#### **مالحظة:**

**1- وظيفة HDR( النطاق الديناميكي العالي( غير مدعومة في اإلصدارات األقدم من 1703V 10WIN( غير مرفق(.**

**2- في اإلصدار 1703V 10WIN، يتم دعم واجهة التوصيل HDMI فقط، وال يتم دعم واجهة التوصيل .DisplayPort**

**3- إعدادات العرض:**

**ِل وظيفة HDR أ- ادخل "Settings Display( "إعدادات العرض(، وحدد درجة الدقة 3440×،1440 وشغ ّ )النطاق الديناميكي العالي(.**

> **ِّر لتحديد درجة الدقة 3440×1440 )إن توفرت( للوصول إلى تأثيرات HDR األفضل. ب- غي**

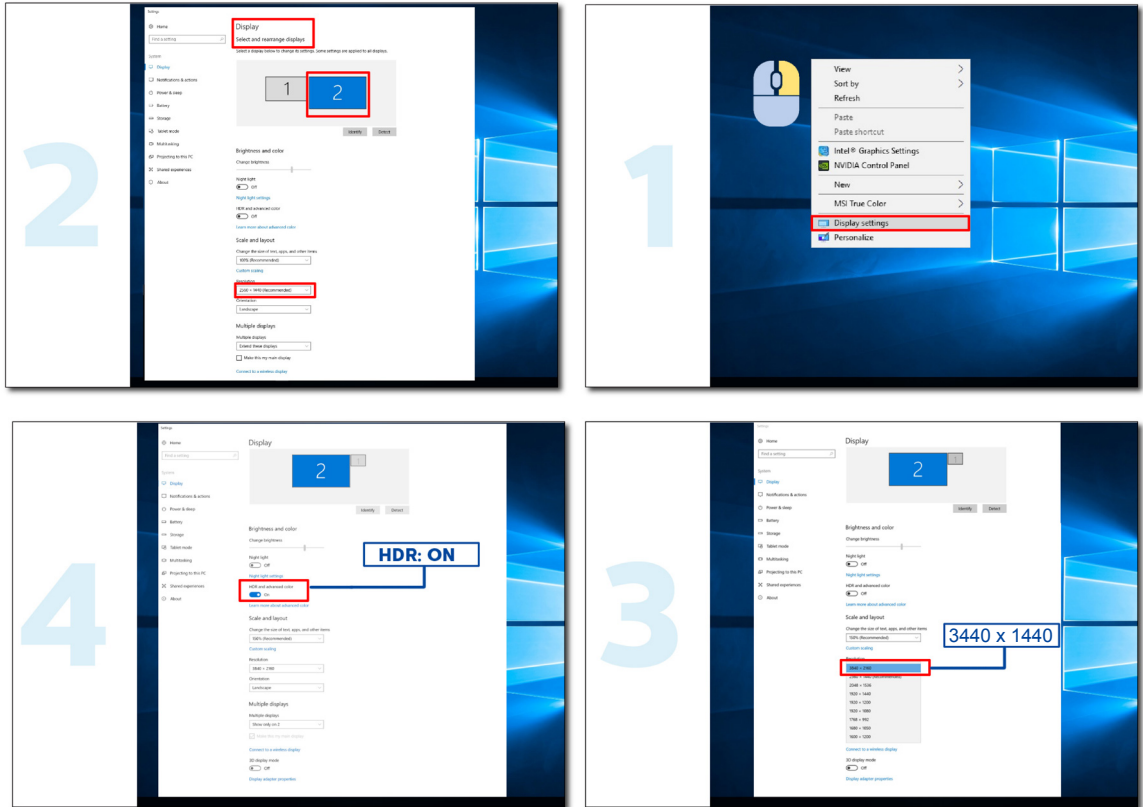

### **وظيفة KVM**

#### **ما المقصود بوظيفة KVM؟**

<span id="page-14-0"></span>باستخدام وظيفة KVM (لوحة المفاتيح والفيديو والماوس)، يمكنك عرض محتوى جهازي كمبيوتر شخصي أو جهازي كمبيوتر دفتري أو جهاز كمبيوتر شخصي واحد وجهاز كمبيوتر دفتري واحد في شاشة AOC ِّ واحدة والتحكم بالجهازين باستخدام مجموعة واحدة مؤلفة من لوحة مفاتيح وماوس. بدل التحكم عبر جهازي الكمبيوتر الشخصي أو الكمبيوتر الدفتري من خلال اختيار مصدر إشارة دخل في «Input Select» (تحديد الدخل) ضمن قائمة المعلومات المعروضة على الشاشة.

#### **كيف تستخدم KVM؟**

الخطوة ١: يرجى توصيل جهاز واحد (كمبيوتر شخصي أو دفتري) بالشاشة عبر USB C.

الخطوة ٢: يرجى توصيل الجهاز الآخر بالشاشة عبر HDMI أو DisplayPort، ثم يرجى أيضًا توصيل هذا الجهاز بالشاشة باستخدام منفذ USB لتحميل البيانات. الخطوة ٣: يرجى توصيل الأجهزة الطرفية (لوحة المفاتيح والماوس) بالشاشة عبر منفذ USB.

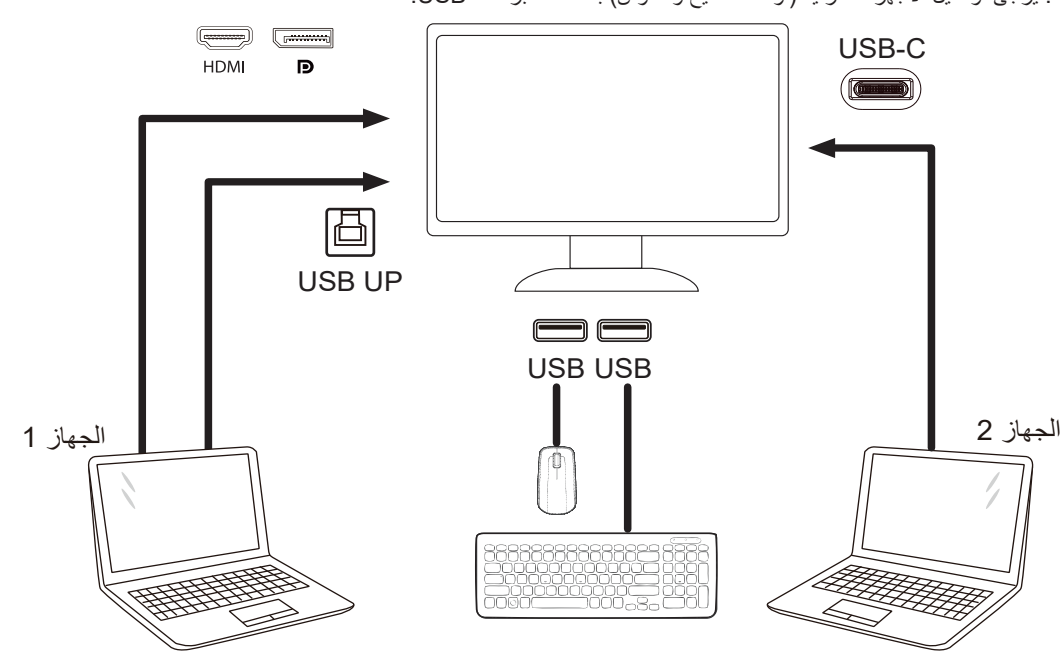

ملاحظة: قد يختلف تصميم الشاشة عن ذلك المبين في الرسم التوضيحي

الخطوة :4 ادخل إلى قائمة المعلومات المعروضة على الشاشة. انتقل إلى صفحة Setup OSD( إعداد OSD )وحدد »Auto( »تلقائي( أو »C USB »أو »USB UP »في عالمة التبويب Selection USB( تحديد USB).

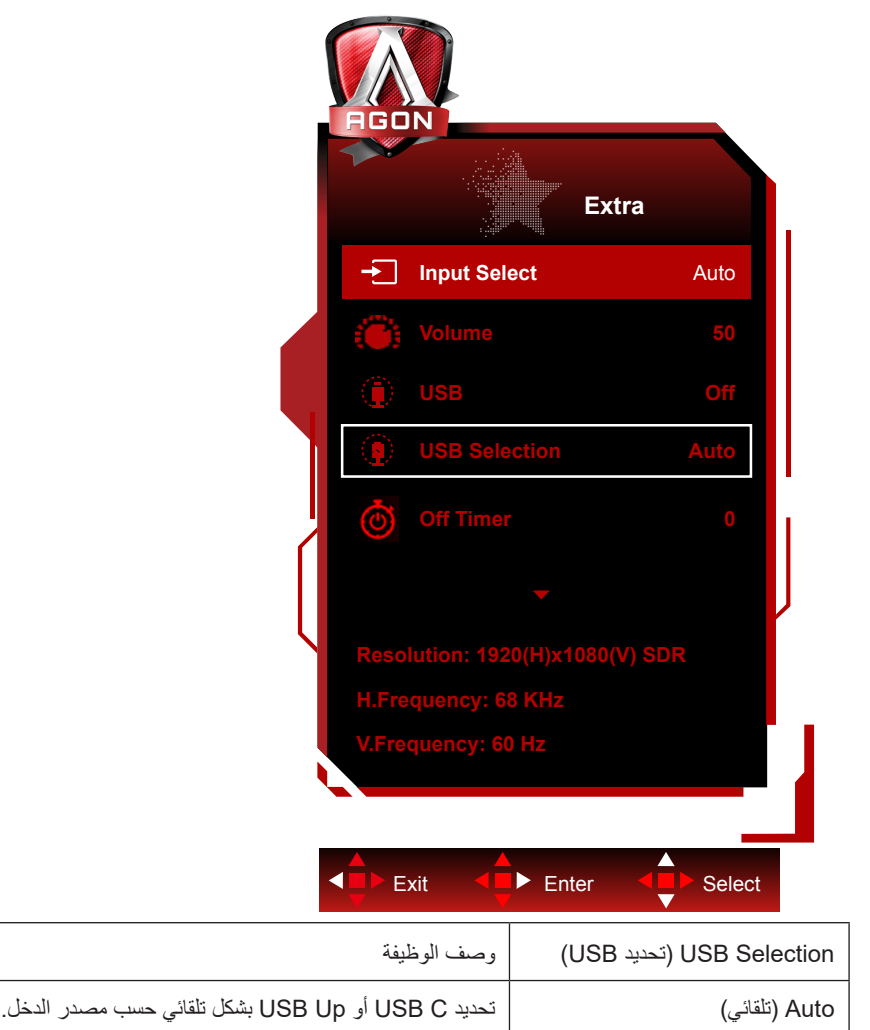

ّ )موزع USB )عبر كبل C-Type. ِ USB Hub وظيفة إتاحة USB C USB Up (موزّع USB USB) عبر كبل USB B. إتاحة وظيفة إ $\mid$ 

### **الضبط**

**مفاتيح التشغيل السريع**

<span id="page-16-0"></span>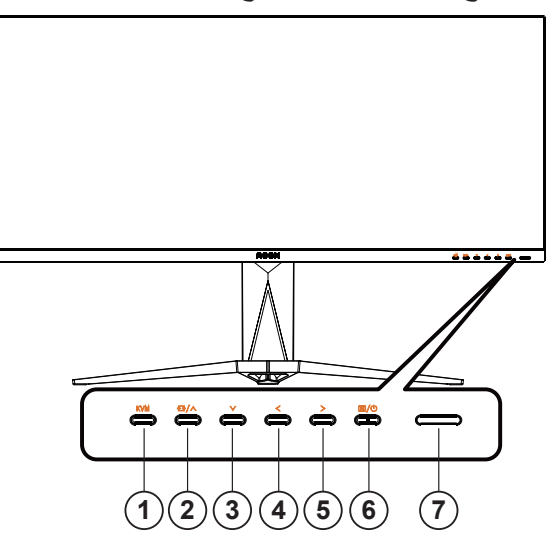

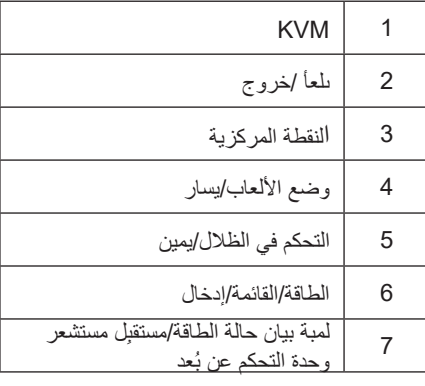

#### الطاقة/القائمة/إدخال

اضغط على زر الطاقة لتشغيل الشاشة.

عند عدم وجود أي قائمة معلومات معروضة على الشاشة، اضغط عليه لعرض قائمة المعلومات أو لتأكيد الاختيار. اضغط عليه لمدة ثانيتين تقريبًا لإيقاف تشغيل الشاشة.

#### النقطة المركزية

عند عدم وجود أي قائمة معلومات معروضة على الشاشة، اضغط على زر Point Dial( النقطة المركزية( إلظهار/إخفاء النقطة المركزية.

#### وضع الألعاب/يسار

عند عدم وجودة أي قائمة معلومات معروضة على الشاشة، اضغط على المفتاح «كم الأيسر» لفتح وظيفة وضع الألعاب، ثم اضغط على المفتاح «كم الأيسر» أو » األيمن« لتحديد وضع ألعاب )FPS أو RTS أو Racing أو 1 Gamer أو 2 Gamer أو 3 Gamer )حسب أنواع األلعاب المختلفة.

#### التحكم في الظالل

عند عدم وجود أي قائمة معلومات معروضة على الشاشة، اضغط الزر Control Shadow( التحكم في الظالل( لتنشيط شريط ضبط التحكم في الظالل، واضغط على الزر "الأيسر" أو "الأيمن" لضبط التباين للحصول على صورة واضحة.

#### ىلعأ/تلقائي/خروج

عند إغلاق قائمة المعلومات المعروضة على الشاشة، سيؤدي الضغط على الزر Source/Up (المصدر/خروج) نفس وظيفة مفتاح التشغيل السريع للمصدر

#### KVM

عندما تكون قائمة المعلومات المعروضة على الشاشة (OSD) مغلقة, اضعظ على المفتاح "KVM" لفتح قائمة "USB selection" (تحديد USB), ويمكن تعيين قناة USB لتحميل البيانات حسب االستخدام المطلوب. إذا تم تعيينها على "Automatic( "تلقائي( فمن الممكن تطبيق وظيفة KVM.

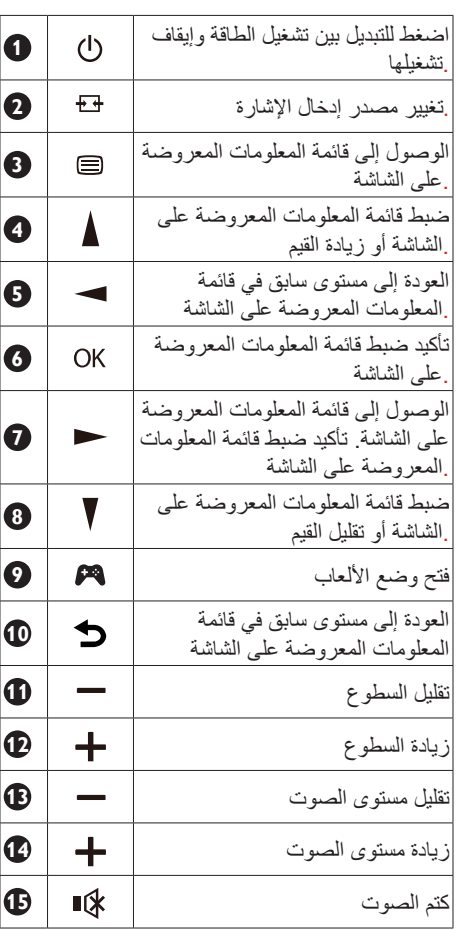

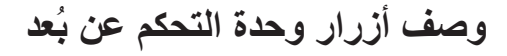

<span id="page-18-0"></span>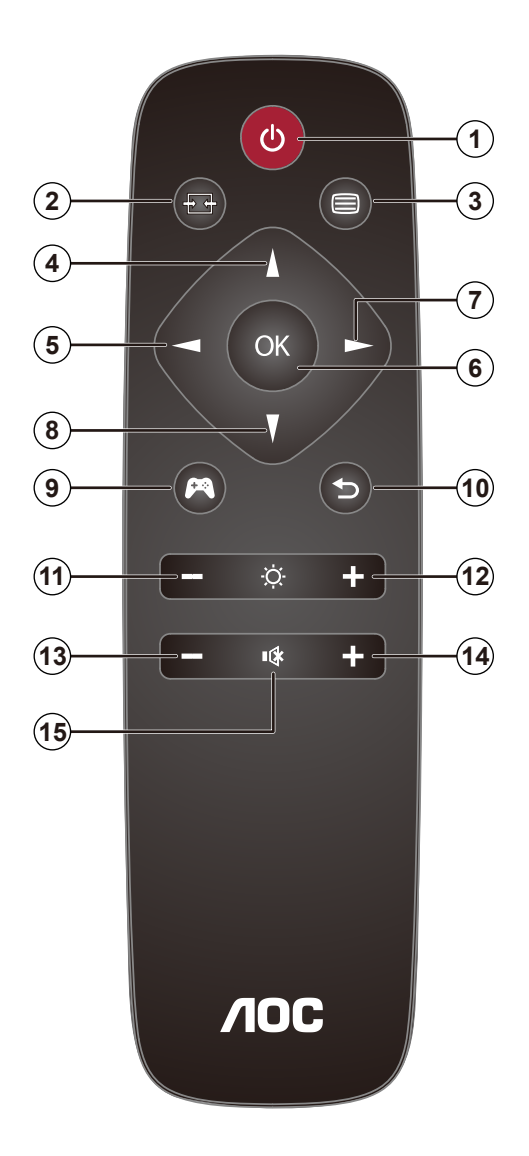

### **دليل مفاتيح قائمة المعلومات المعروضة على الشاشة )القائمة(**

<span id="page-19-0"></span>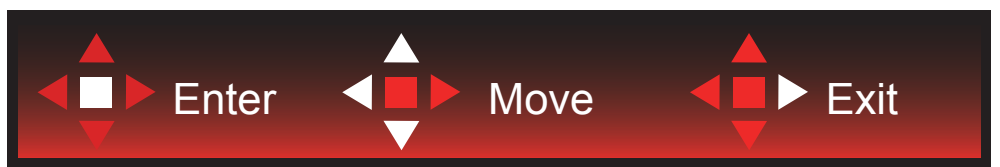

Enter( دخول(: استخدم هذا المفتاح لدخول المستوى التالي في قائمة المعلومات المعروضة على الشاشة Move (تحريك): استخدم مفتاح السهم الأيسر/الأيمن/السفلي لتحريك العنصر المحدد في قائمة المعلومات المعروضة على الشاشة Exit( خروج): استخدم مفتاح السهم العلوي للخروج من قائمة المعلومات المعروضة على الشاشة

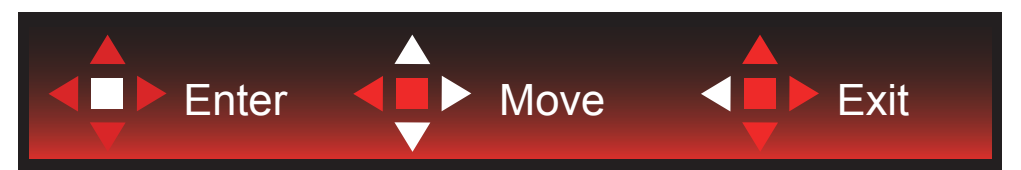

Enter (دخول): استخدم هذا المفتاح لدخول المستوى التالي في قائمة المعلومات المعروضة على الشاشة Move(تحريك): استخدم مفتاح السهم الأيسر/الأيمن/السفلي لتحريك العنصر المحدد في قائمة المعلومات المعروضة على الشاشة Exit( خروج): استخدم مفتاح السهم العلوي للخروج من قائمة المعلومات المعروضة على الشاشة

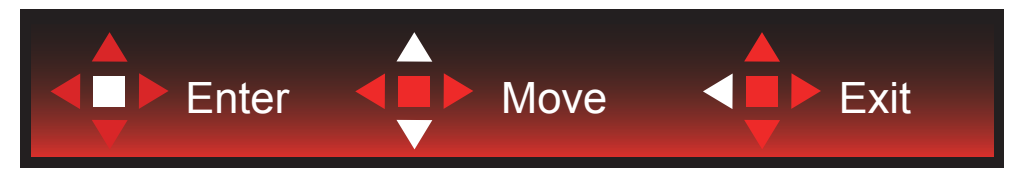

Enter (دخول): استخدم هذا المفتاح لدخول المستوى التالي في قائمة المعلومات المعروضة على الشاشة

Move (تحريك): استخدم مفتاح السهم الأيسر/الأيمن/السفلي لتحريك العنصر المحدد في قائمة المعلومات المعروضة على الشاشة Exit( خروج): استخدم مفتاح السهم العلوي للخروج من قائمة المعلومات المعروضة على الشاشة

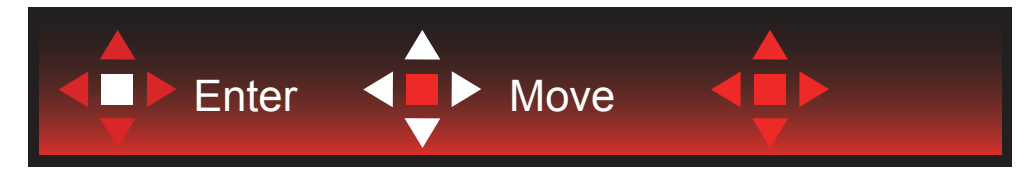

Move( (تحريك); استخدم مفتاح السهم الأبسر /الأبمن/العلوي/السفلي لتحريك العنصر المحدد في قائمة المعلومات المعروضة على الشاشة

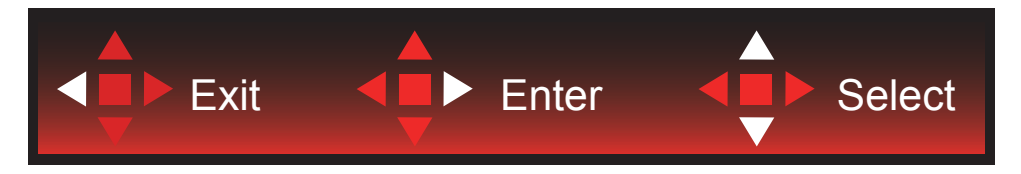

Exit( خروج): استخدم مفتاح السهم الأيسر للخروج من قائمة المعلومات المعروضة على الشاشة والانتقال إلى مستوى سابق فيها Enter (دخول): استخدم مفتاح السهم الأيمن لدخول مستوى تالٍ في قائمة المعلومات المعروضة على الشاشة Select (تحديد): استخدم مفتاح السهم العلوي/السفلي لتحريك العنصر المحدد في قائمة المعلومات المعروضة على الشاشة

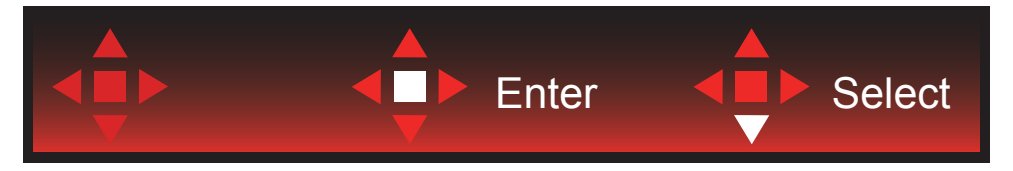

Enter( دخول(: استخدم هذا المفتاح لتطبيق إعداد قائمة المعلومات المعروضة على الشاشة والعودة إلى مستوى سابق فيها

Select( تحديد(: استخدم مفتاح السهم السفلي لضبط إعداد قائمة المعلومات المعروضة على الشاشة

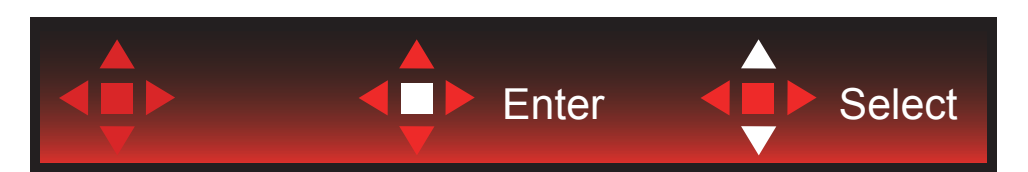

Select (تحديد): استخدم مفتاح السهم العلوي/السفلي لضبط إعداد قائمة المعلومات المعروضة على الشاشة

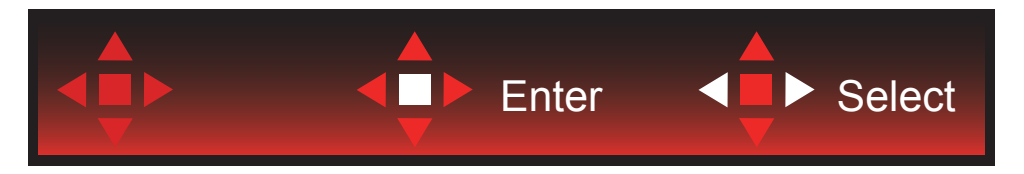

Enter(دخول): استخدم هذا المفتاح للخروج من قائمة المعلومات المعروضة على الشاشة والانتقال إلى مستوى سابق فيها Select (تحديد): استخدم مفتاح السهم الأيسر/الأيمن لضبط إعداد قائمة المعلومات المعروضة على الشاشة

### **إعداد المعلومات المعروضة على الشاشة**

تعليمات أساسية وبسيطة عن مفاتيح التحكم.

<span id="page-21-0"></span>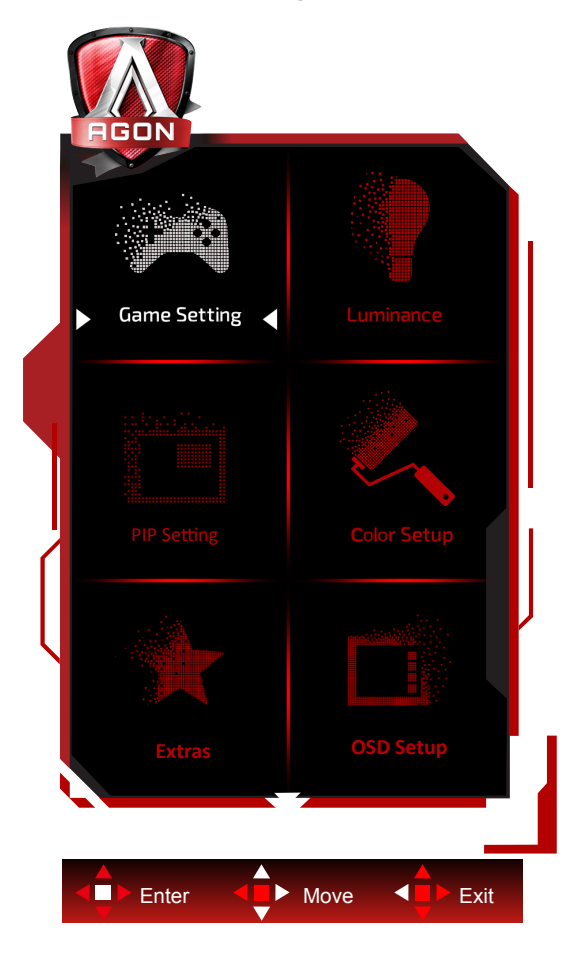

- اضغط على زر القائمة لتنشيط نافذة المعلومات المعروضة على الشاشة.
- اتبع دليل المفاتيح لتحريك أو تحديد )ضبط( إعدادات قائمة المعلومات المعروضة على الشاشة.
- وظيفة قفل/إلغاء قفل قائمة المعلومات المعروضة على الشاشة: لقفل قائمة المعلومات المعروضة على الشاشة أو إلغاء قفلها، اضغط مع االستمرار على الزر السفلي لمدة 10 ٍ ثوان عندما تكون قائمة المعلومات المعروضة على الشاشة غير نشطة.

#### **مالحظات:**

- إذا كان المنتج به مصدر دخل واحد لإلشارة، يتم تعطيل عنصر »تحديد اإلدخال«.
- أوضاع ECO( باستثناء الوضع القياسي( وDCR وDCB ودعم الصورة، بالنسبة لهذه األوضاع األربعة يمكن أن يوجد وضع واحد فقط

### **Setting Game( إعداد األلعاب(**

<span id="page-22-0"></span>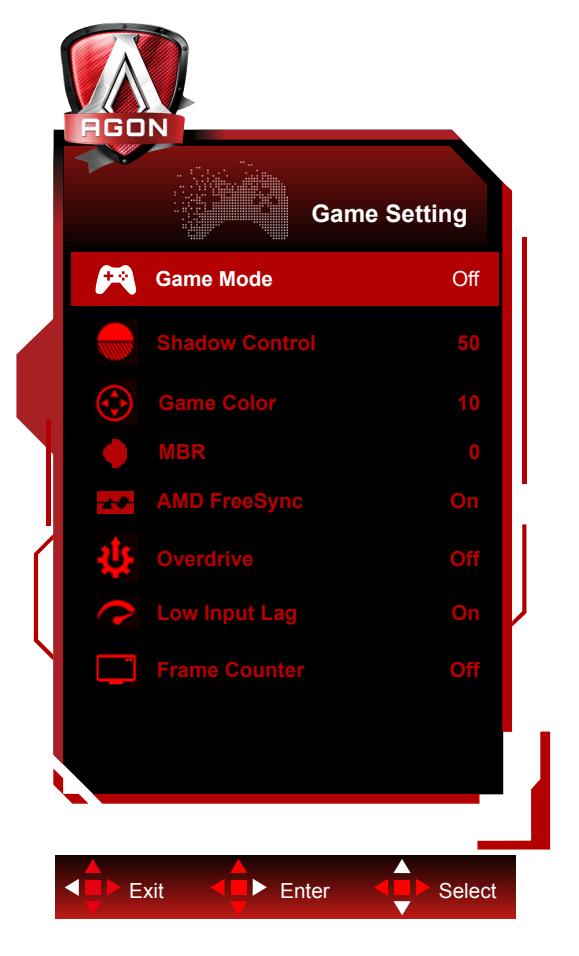

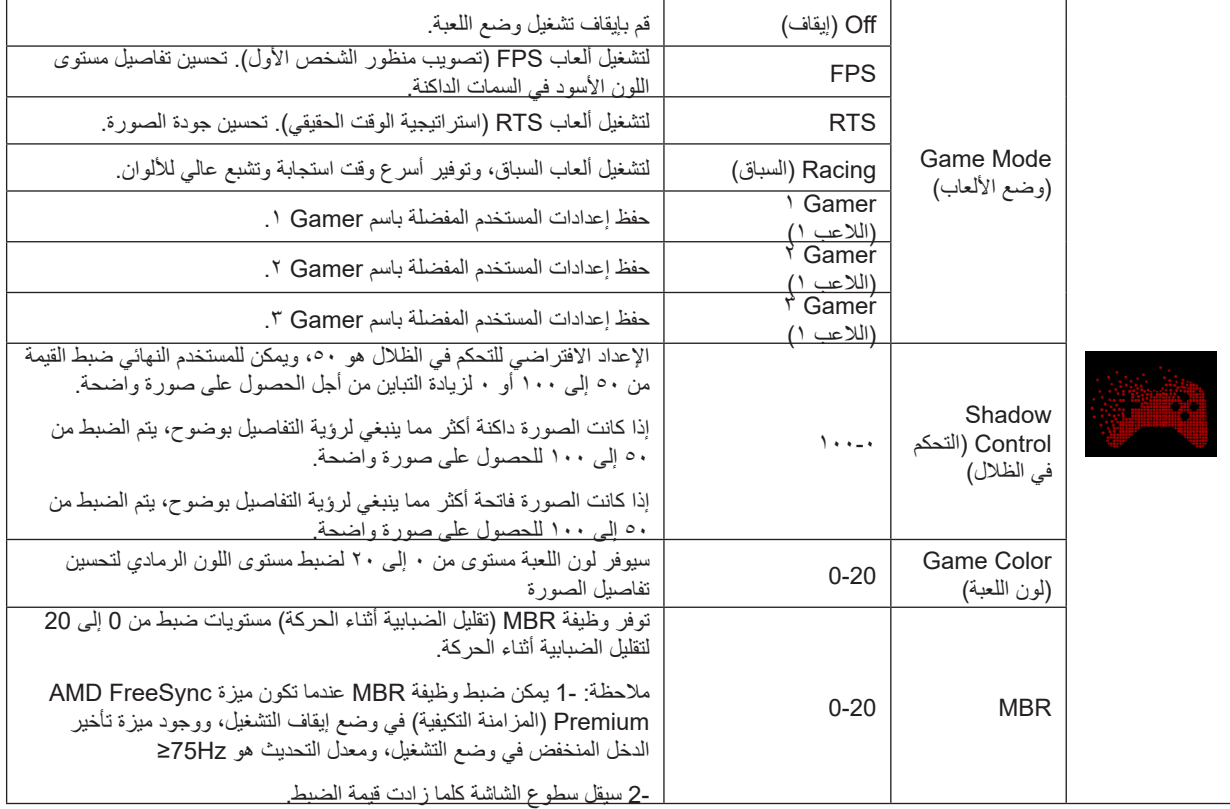

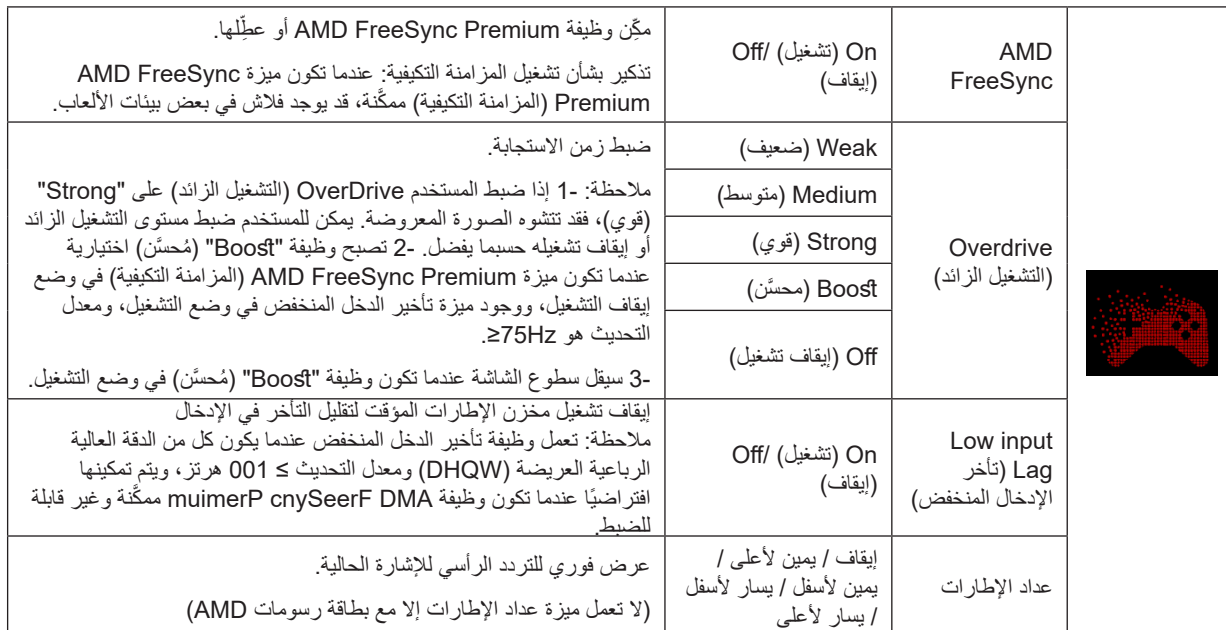

#### **مالحظات:**

1) عندما يكون "HDR Mode" (وضع النطاق الديناميكي العالي) معيَّنًا على "non-off" (بدون إيقاف) ضمن "Brightness( (إعداد الصورة)"، لا يمكن ضبط العناصر "Game Mode (وضع الألعاب)" و"Shadow Control (التحكم في الظلال)" و"Game Color (لون اللعبة)".

2) عندما يكون "HDR" معيَّنًا على "non-off" (بدون إيقاف) ضمن "Brightness (إعداد الصورة)"، لا يمكن ضبط العناصر "Game Mode (وضع الألعاب)" و"Shadow Control (التحكم في الظلال)" و"Game Color (لون اللعبة)" و"MBR".

لا يتوفر العنصر "Boost" (محسَّن) ضمن "Overdrive" (كسر السرعة).

### **Luminance( اإلشراق(**

<span id="page-24-0"></span>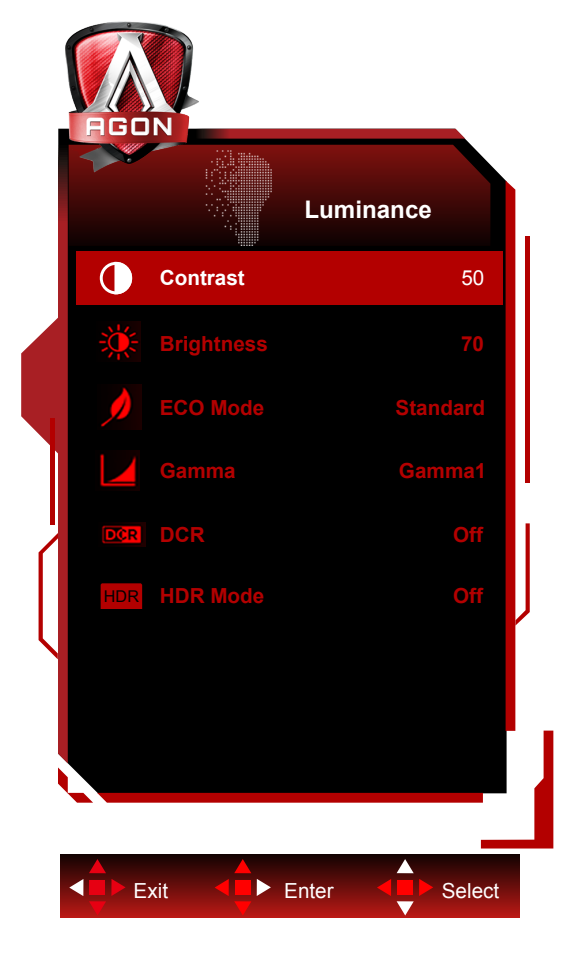

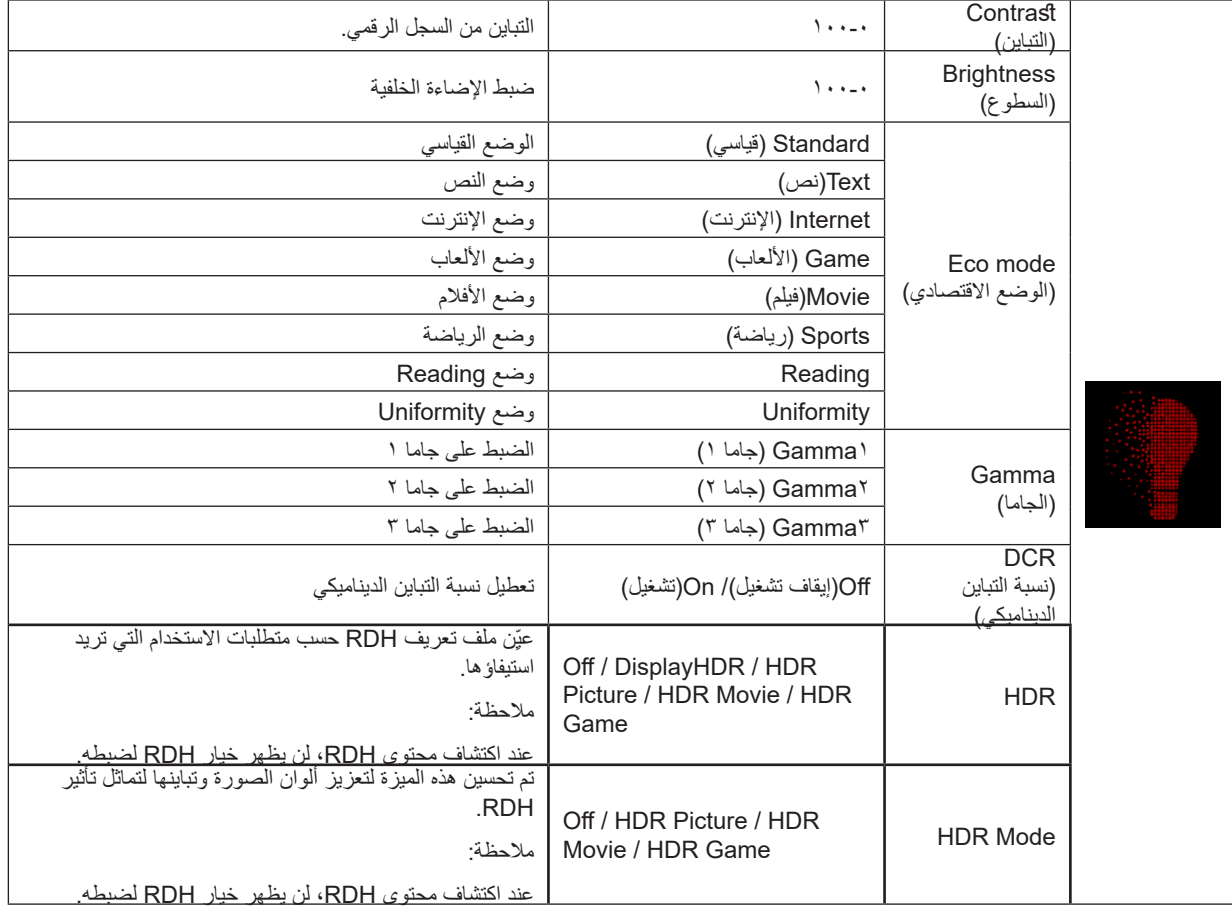

#### **مالحظة:**

عندما يكون "HDR Mode" (وضع النطاق الديناميكي العالي) معيَّنًا على "non-off" (بدون إيقاف) ضمن "Brightness (إعداد الصورة)"، لا يمكن ضبط العناصر "Contrast (التباين)" و"Eco mode (الوضع الاقتصادي) " و"Gamma (الجاما)".

عندما يكون "HDR" معيَّنًا على "non-off" (بدون إيقاف) ضمن "Brightness (إعداد الصورة)"، لا يمكن ضبط كل العناصر ضمن "Luminance( الإشراق)".

**(ةروص لخاد ةروص دادعإ)Setting PIP**

<span id="page-26-0"></span>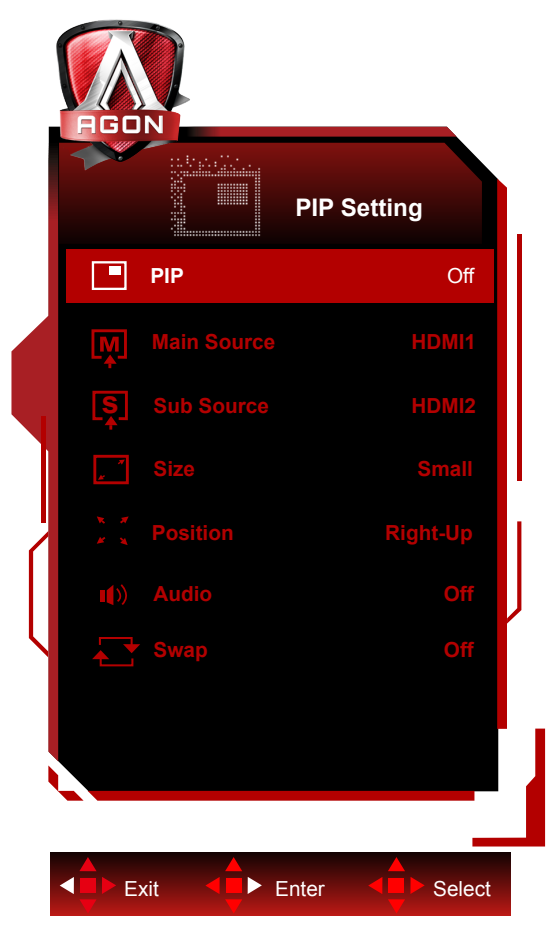

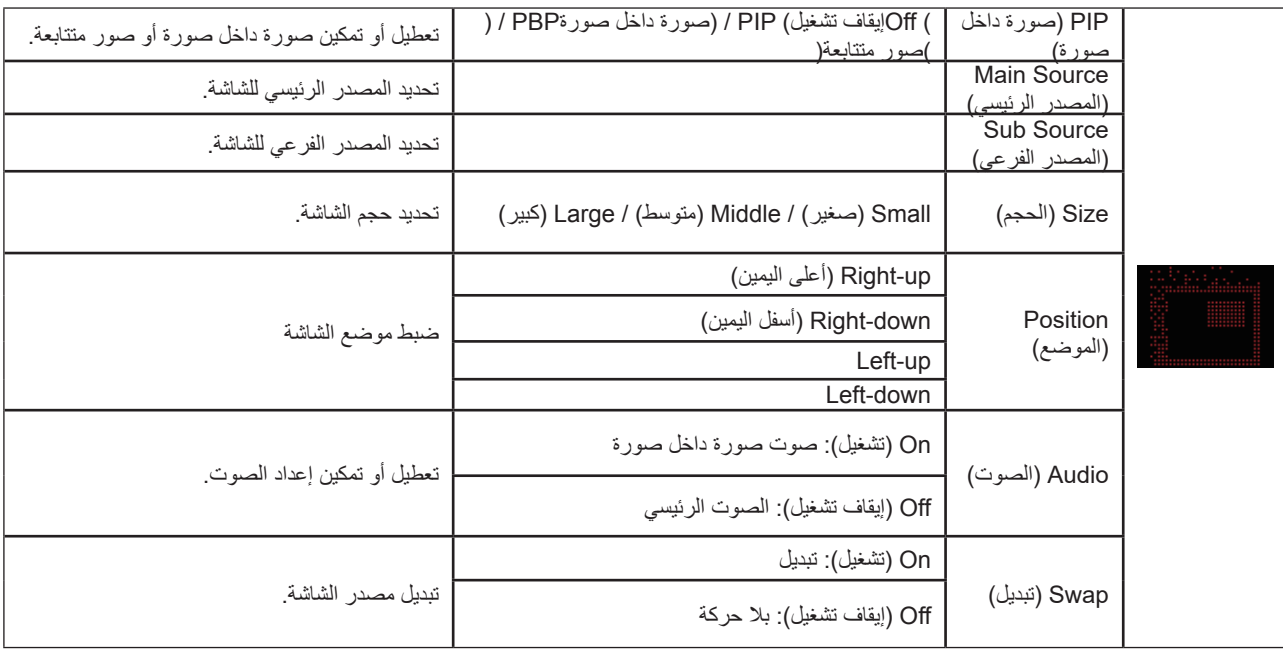

#### **مالحظة:**

1) عندما يكون "HDR" (النطاق الديناميكي العالي) معيَّنًا على حالة عدم الإغلاق ضمن "Brightness" (السطوع), لا يمكن ضبط جميع العناصر. ضمن "PIP setting" (إعداد صورة داخل صورة).

2( ال يمكن ضبط لون قائمة OSD إال للشاشة الرئيسية؛ لذا، قد تختلف ألوان الشاشة الرئيسية عن الشاشة الفرعية.

3) عندما يكون وضع صورة داخل صورة (PIP) ممكَّنًا، تدعم مصادر الإشارة DP وUSB C signal درجة الدقة القصوى 3440×1440 عند 120 هرتز ; ويدعم مصدر إشارة HDMI درجة الدقة القصوى 3440×1440 عند 100 هرتز.

4) عندما يكون وضع صورة داخل صورة/صورة بجانب صورة (PBP/PIP) ممكّنًا، يظهر توافق مصدر دخل الشاشة الرئيسية/الشاشة الفرعية في الجدول التالي:

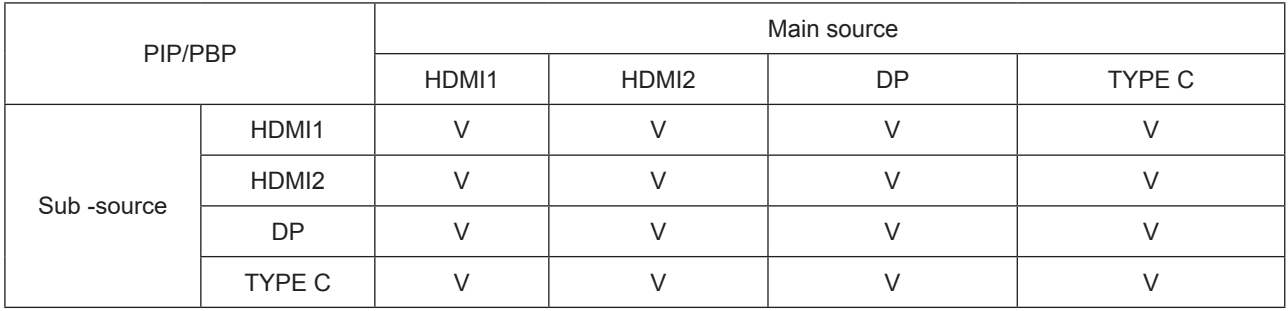

### **Setup Color( إعداد اللون(**

<span id="page-28-0"></span>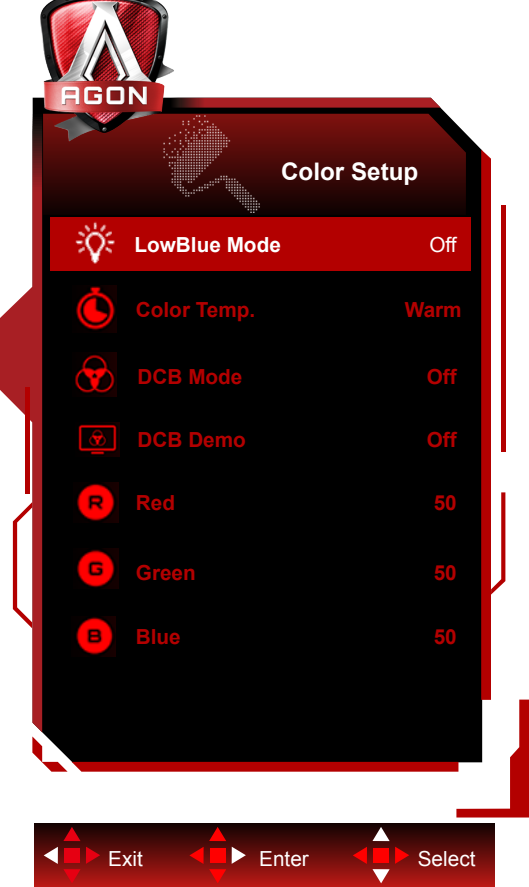

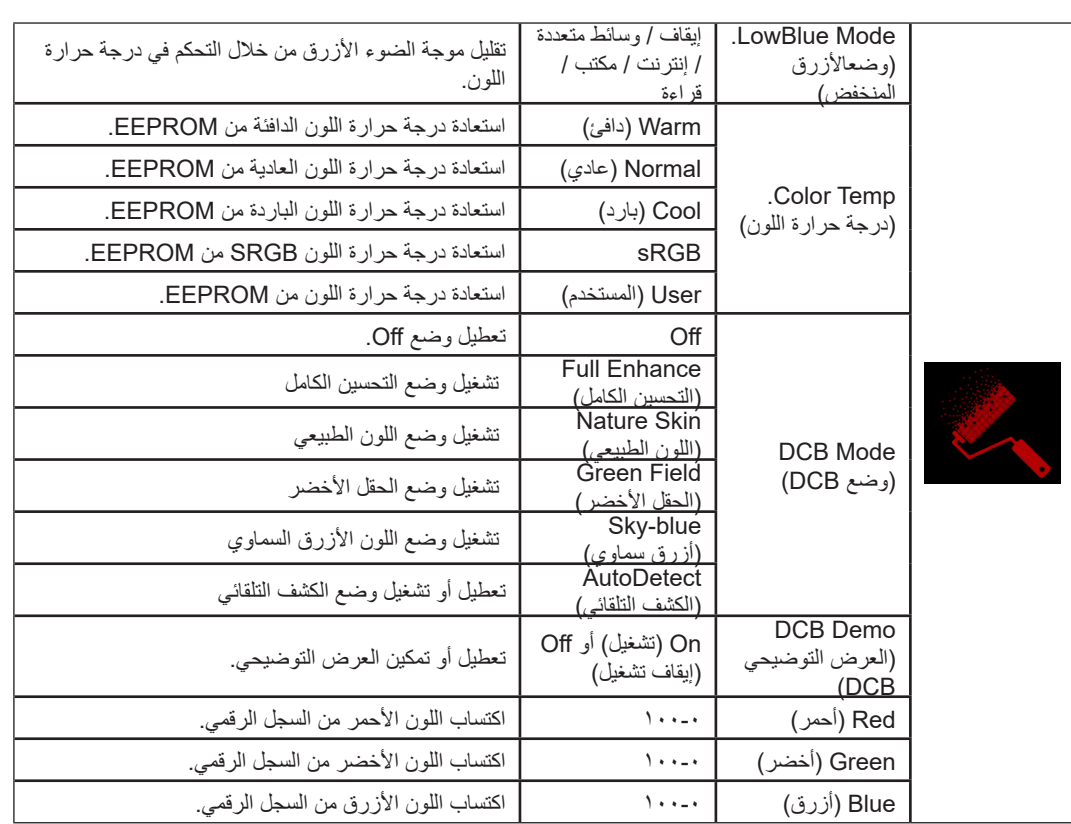

#### **مالحظة:**

عندما يكون "HDR"/"HDR Mode" (وضع النطاق الديناميكي العالي) معيَّنًا على "non-off" (بدون إيقاف) ضمن "Brightness( إعداد الصورة)"، لا يمكن ضبط كل العناصر ضمن "Setup Color( إعداد اللون(".

### **Extra( الملحقات(**

<span id="page-29-0"></span>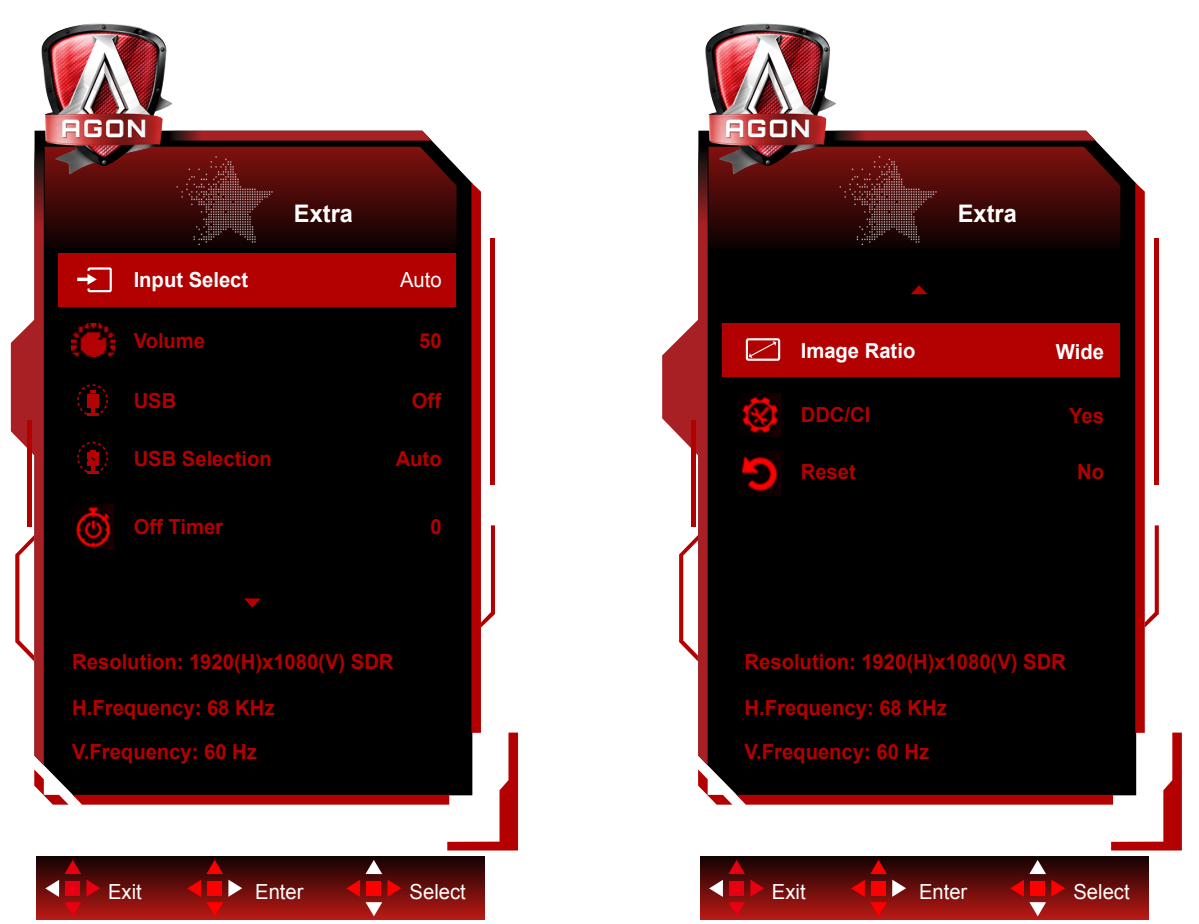

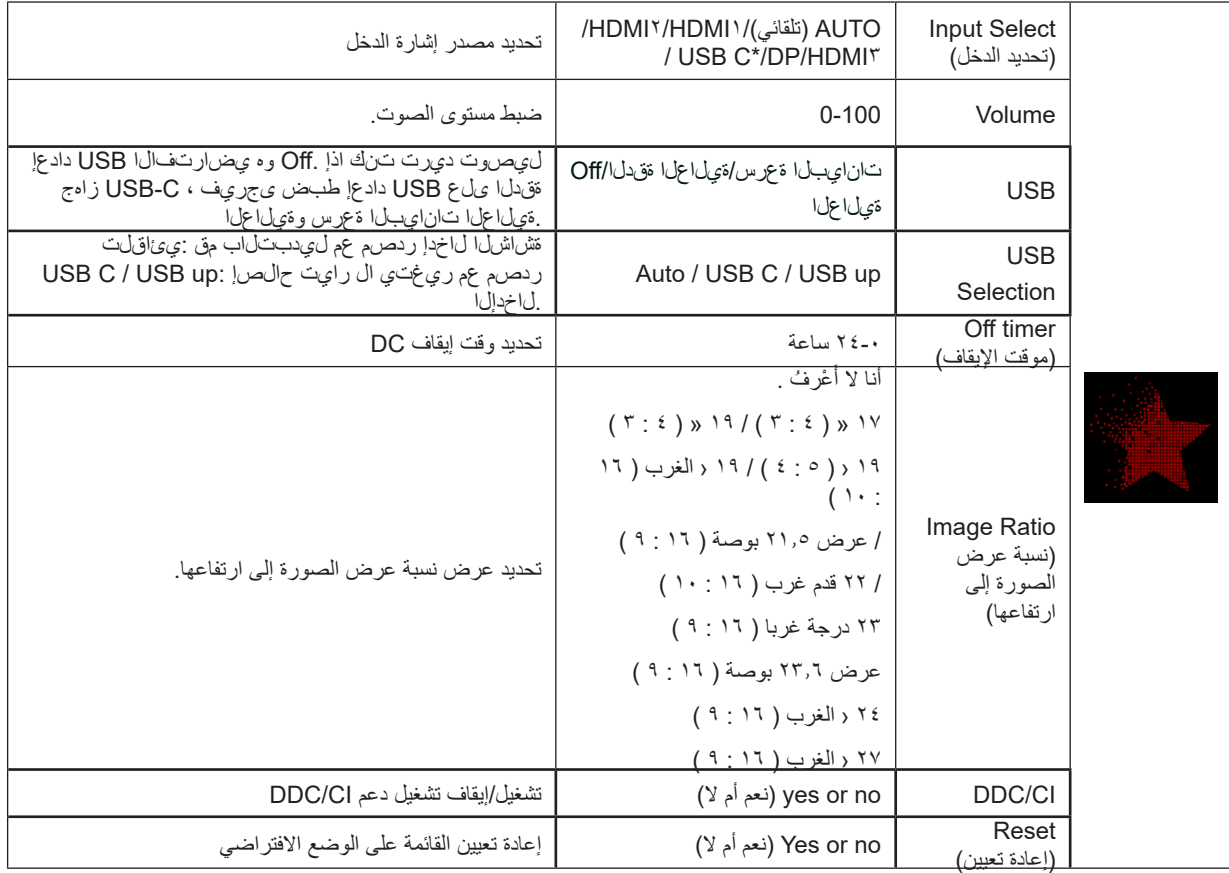

\*: يحتاج الجهاز إلى دعم نقل الفيديو بواجهة Alt DP (C USB).

بتم إيقاف تشغيل وظيفة USB C (DP Alt) افتراضيًا عند استخدامها لأول مرة أو بعد عملية إعادة تعيين قائمة OSD ، ويمكن تشغيلها مرة أخرى بأي من الطرق التالية:

1). يتم تشغيل الشاشة وإيقاف تشغيلها 3 مرات إجمالاً.

2(. تم ضبط الخيار "USB "ضمن "إعدادات OSD "في قائمة OSD على حالة غير مغلقة.

### <span id="page-31-0"></span>**Setup OSD( إعداد المعلومات المعروضة على الشاشة(**

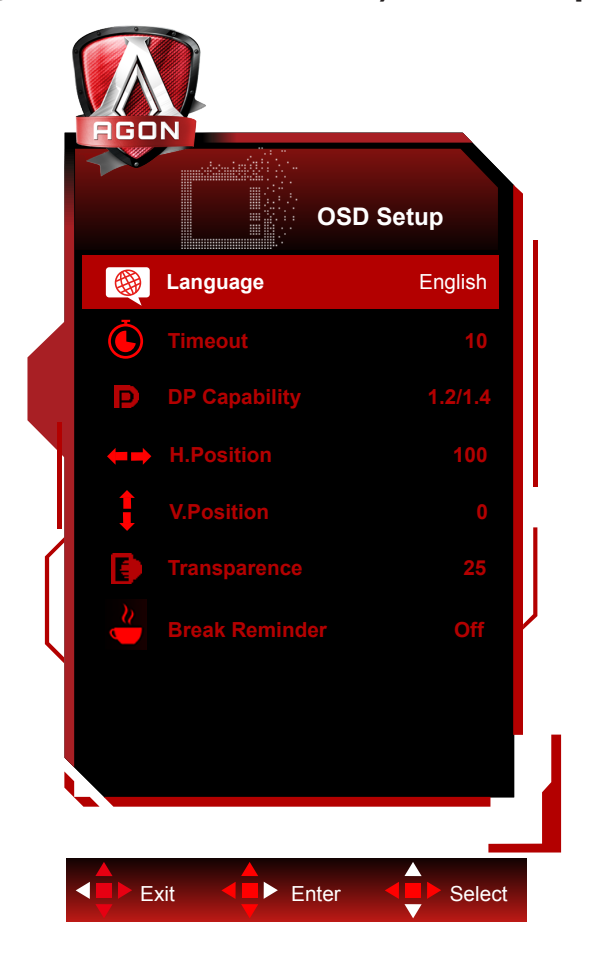

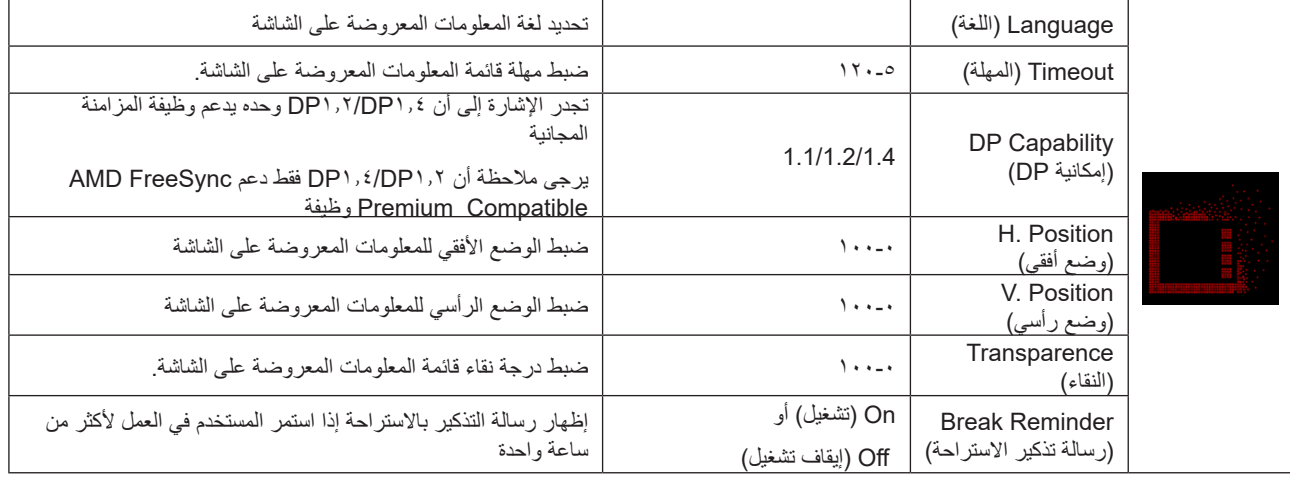

# **مؤشر بيان الحالة**

<span id="page-32-0"></span>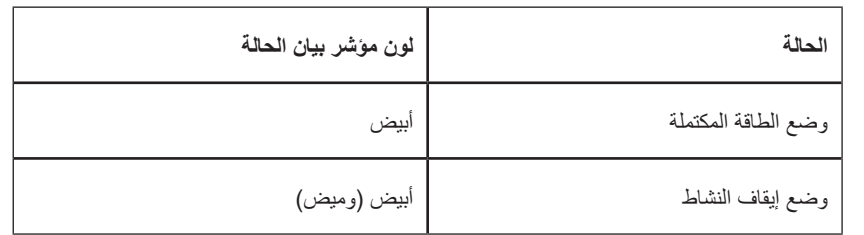

### **استكشاف األعطال وإصالحها**

<span id="page-33-0"></span>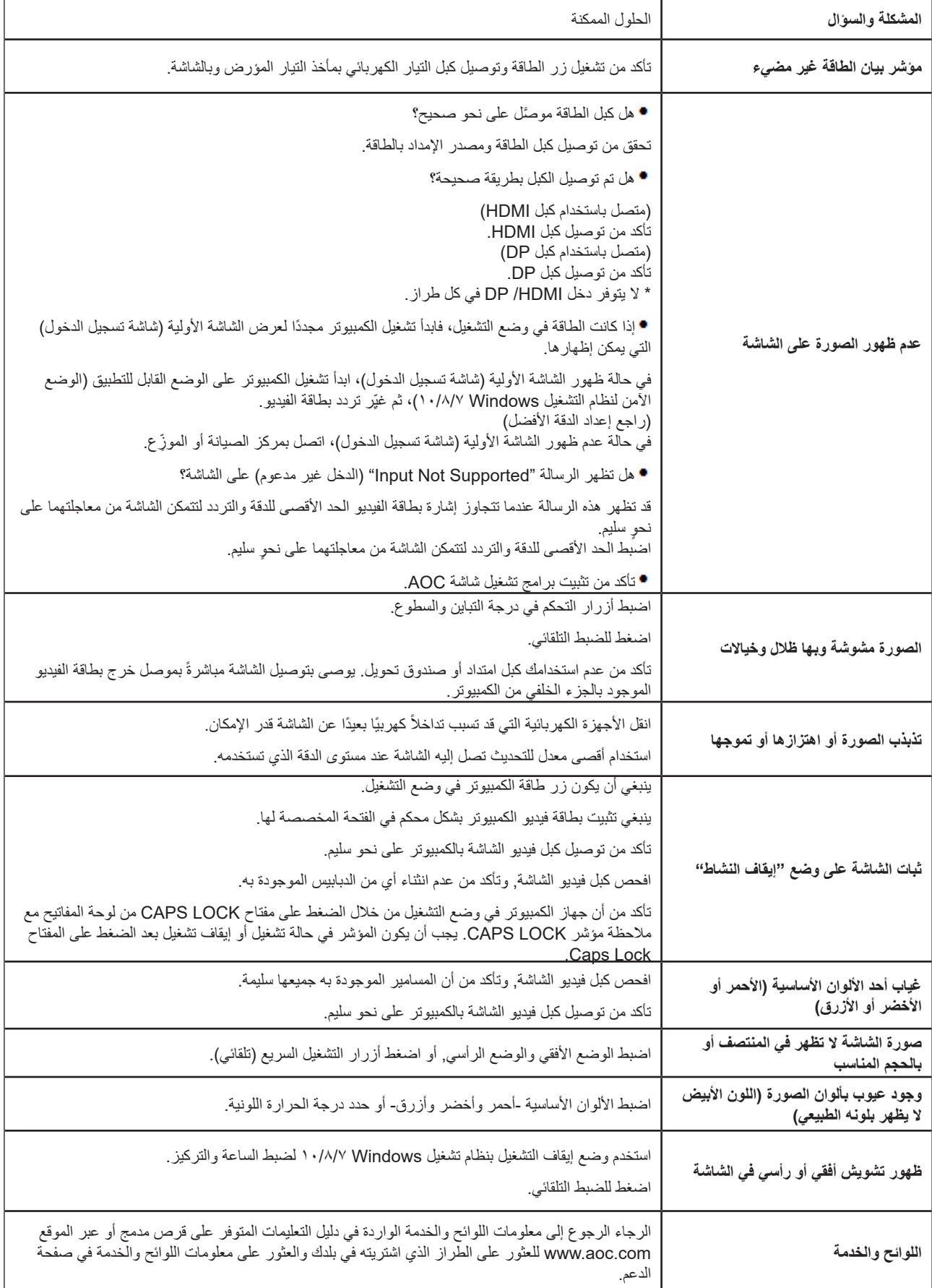

# **المواصفات**

### **مواصفات عامة**

<span id="page-34-0"></span>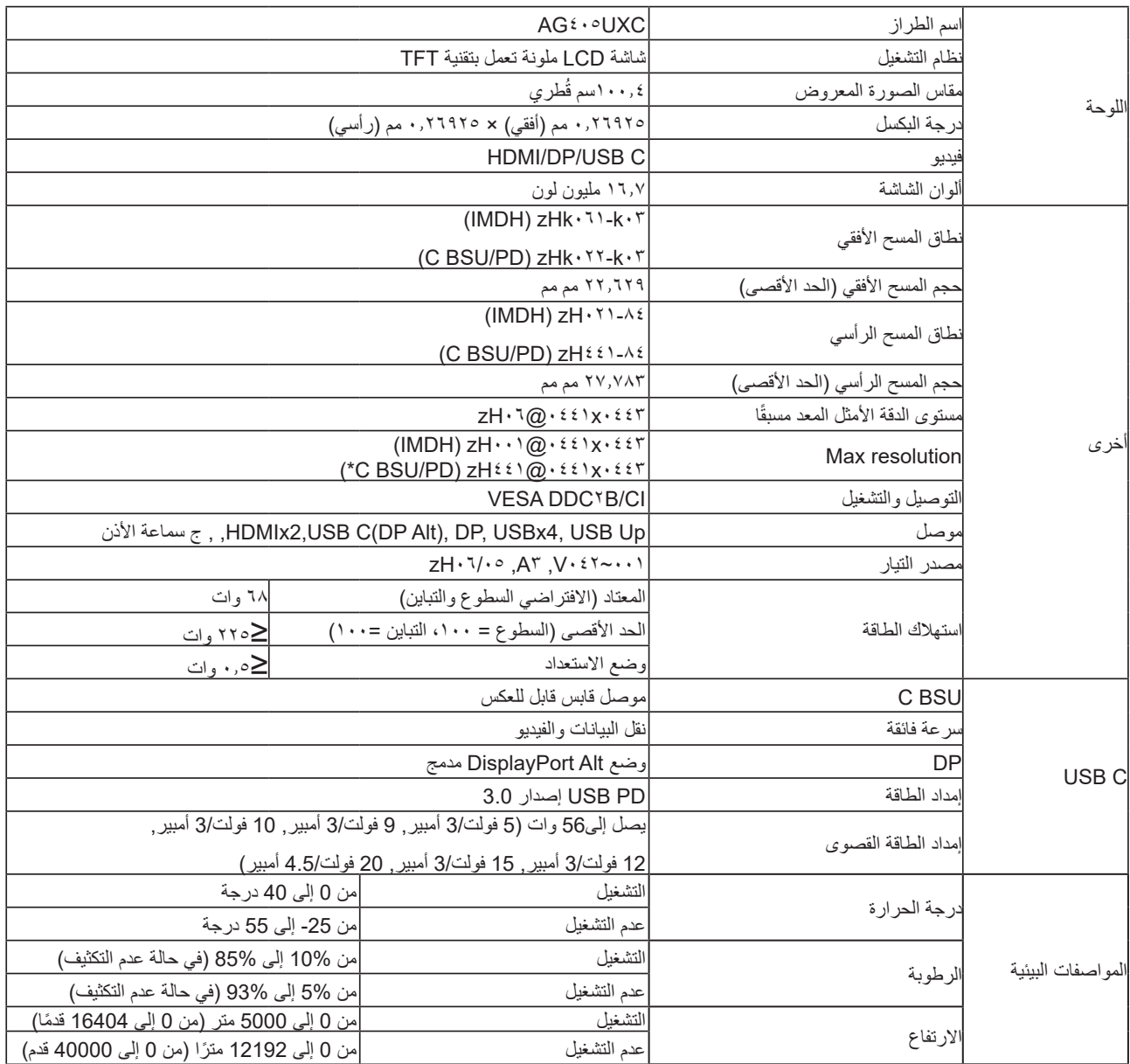

:\*عندما يكون USB معيَّنًا على 2.0 أو ايقاف تشغيل، يكون الحد الأقصى لدقة منفذ(USB C(DP Alt هو 3440x1440 عند 144

### **ًا أوضاع العرض المعدة مسبق**

<span id="page-35-0"></span>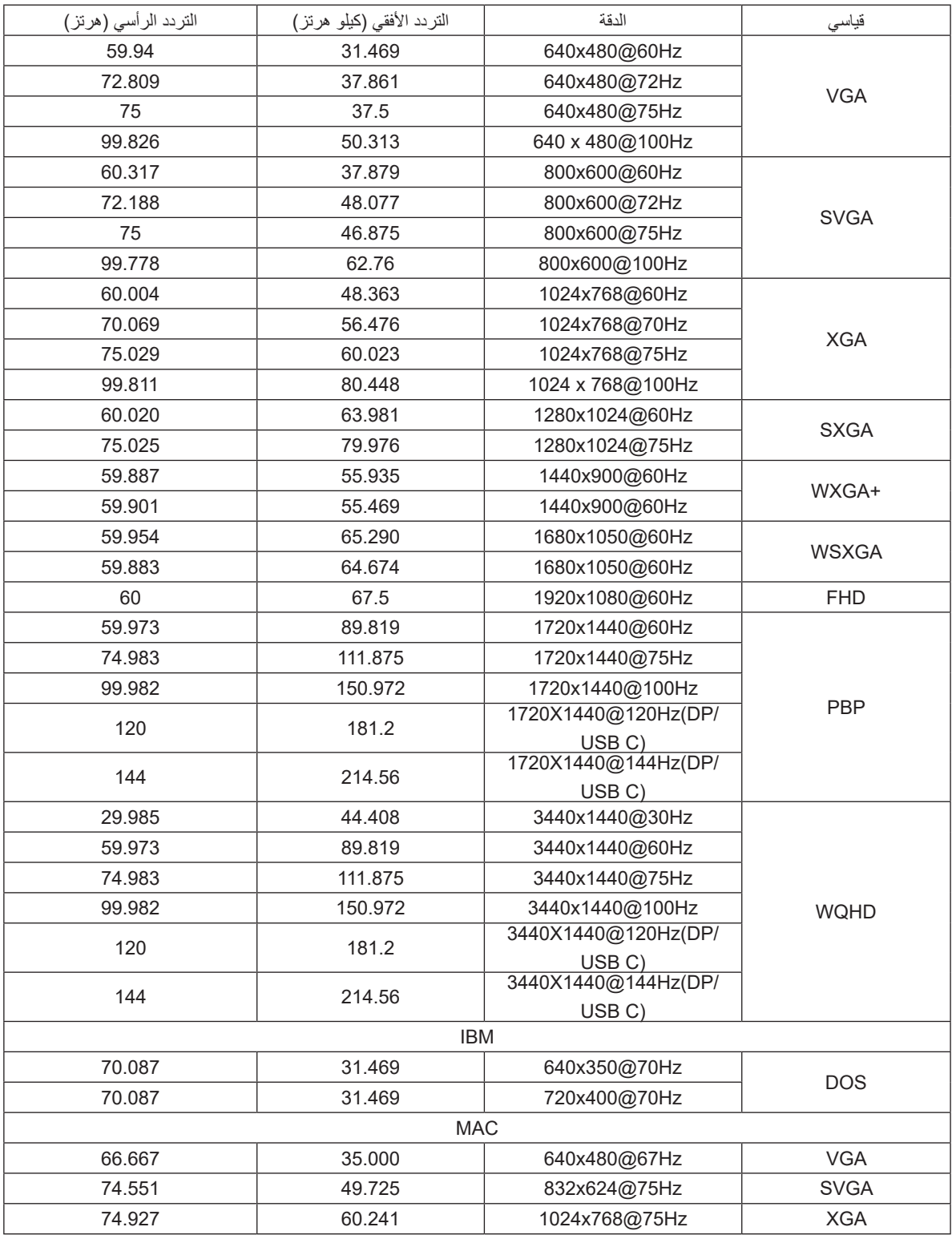

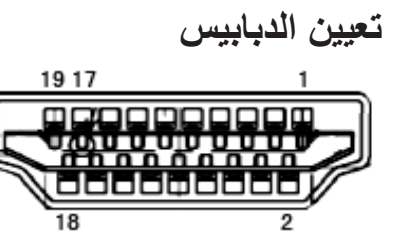

كبل اإلشارة لشاشة عرض ملونة ذو 19 دبوس

<span id="page-36-0"></span>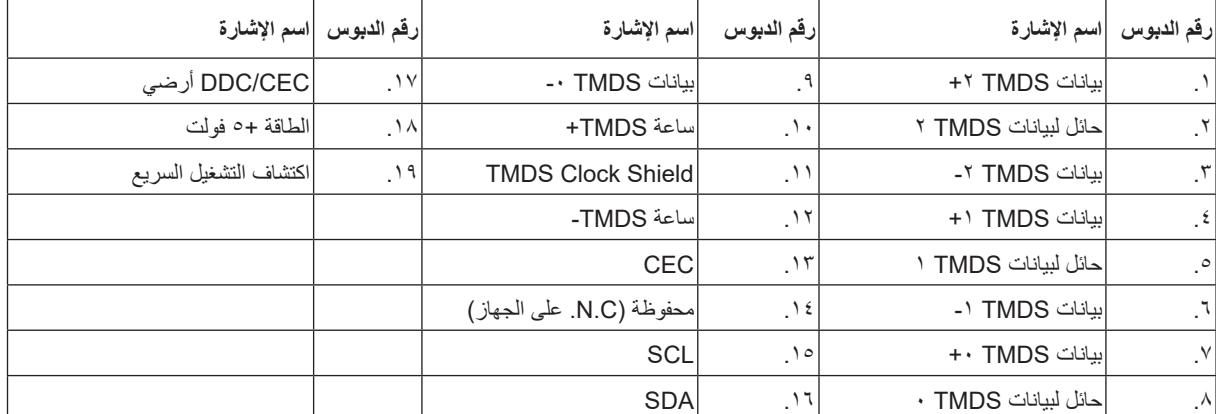

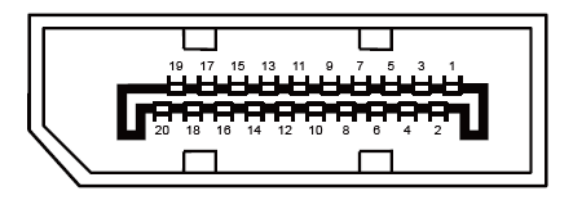

كبل اإلشارة لشاشة عرض ملونة ذو 20 دبوس

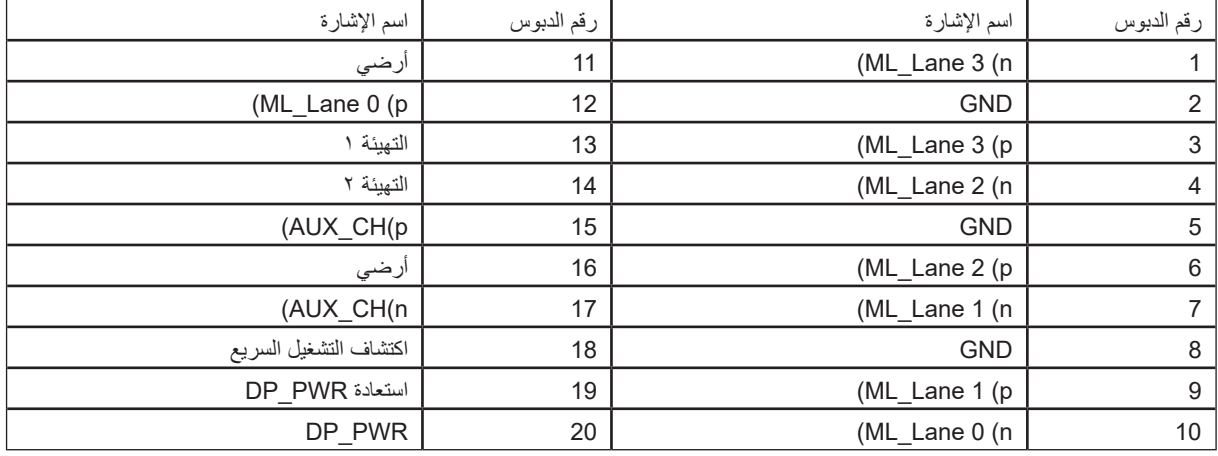

### **التوصيل والتشغيل خاصية B2DDC للتوصيل والتشغيل**

<span id="page-37-0"></span>تتمتع هذه الشاشة بإمكانيات B2DDC VESA المتوافقة مع معيار DDC VESA. وتتيح هذه الخاصية للشاشة إمكانية إبالغ النظام المضيف بهويته كما أنها تقوم بتوصيل معلومات إضافية عن إمكانيات العرض الخاصة به، وذلك وفقًا لمستوى DDC المستخدم.

وتعد DDC2B إحدى قنوات البيانات ثنائية الاتجاه القائمة على بروتوكول I2C، يمكن للنظام المضيف من طلب معلومات عن البيانات التعريفية الممتدة لشاشة العرض .DDC2B بقناة الخاصة( EDID(